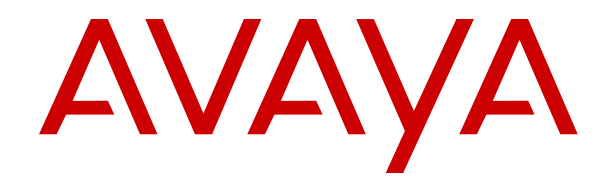

# **IP Office TAPILink Developer's Guide**

Release 11.1 Issue 4 May 2022 © 2020-2022, Avaya Inc. All Rights Reserved.

#### **Notice**

While reasonable efforts have been made to ensure that the information in this document is complete and accurate at the time of printing, Avaya assumes no liability for any errors. Avaya reserves the right to make changes and corrections to the information in this document without the obligation to notify any person or organization of such changes.

#### **Documentation disclaimer**

"Documentation" means information published in varying mediums which may include product information, operating instructions and performance specifications that are generally made available to users of products. Documentation does not include marketing materials. Avaya shall not be responsible for any modifications, additions, or deletions to the original published version of Documentation unless such modifications, additions, or deletions were performed by or on the express behalf of Avaya. End User agrees to indemnify and hold harmless Avaya, Avaya's agents, servants and employees against all claims, lawsuits, demands and judgments arising out of, or in connection with, subsequent modifications, additions or deletions to this documentation, to the extent made by End User.

#### **Link disclaimer**

Avaya is not responsible for the contents or reliability of any linked websites referenced within this site or Documentation provided by Avaya. Avaya is not responsible for the accuracy of any information, statement or content provided on these sites and does not necessarily endorse the products, services, or information described or offered within them. Avaya does not guarantee that these links will work all the time and has no control over the availability of the linked pages.

#### **Warranty**

Avaya provides a limited warranty on Avaya hardware and software. Refer to your sales agreement to establish the terms of the limited warranty. In addition, Avaya's standard warranty language, as well as information regarding support for this product while under warranty is available to Avaya customers and other parties through the Avaya Support website: https://support.avaya.com/helpcenter [getGenericDetails?detailId=C20091120112456651010](https://support.avaya.com/helpcenter/getGenericDetails?detailId=C20091120112456651010) under the link "Warranty & Product Lifecycle" or such successor site as designated by Avaya. Please note that if You acquired the product(s) from an authorized Avaya Channel Partner outside of the United States and Canada, the warranty is provided to You by said Avaya Channel Partner and not by Avaya.

"**Hosted Service**" means an Avaya hosted service subscription that You acquire from either Avaya or an authorized Avaya Channel Partner (as applicable) and which is described further in Hosted SAS or other service description documentation regarding the applicable hosted service. If You purchase a Hosted Service subscription, the foregoing limited warranty may not apply but You may be entitled to support services in connection with the Hosted Service as described further in your service description documents for the applicable Hosted Service. Contact Avaya or Avaya Channel Partner (as applicable) for more information.

#### **Hosted Service**

THE FOLLOWING APPLIES ONLY IF YOU PURCHASE AN AVAYA HOSTED SERVICE SUBSCRIPTION FROM AVAYA OR AN AVAYA CHANNEL PARTNER (AS APPLICABLE), THE TERMS OF USE FOR HOSTED SERVICES ARE AVAILABLE ON THE AVAYA WEBSITE, [HTTPS://SUPPORT.AVAYA.COM/LICENSEINFO](https://support.avaya.com/LicenseInfo) UNDER THE LINK "Avaya Terms of Use for Hosted Services" OR SUCH SUCCESSOR SITE AS DESIGNATED BY AVAYA, AND ARE APPLICABLE TO ANYONE WHO ACCESSES OR USES THE HOSTED SERVICE. BY ACCESSING OR USING THE HOSTED SERVICE, OR AUTHORIZING OTHERS TO DO SO, YOU, ON BEHALF OF YOURSELF AND THE ENTITY FOR WHOM YOU ARE DOING SO (HEREINAFTER REFERRED TO INTERCHANGEABLY AS "YOU" AND "END USER"), AGREE TO THE TERMS OF USE. IF YOU ARE ACCEPTING THE TERMS OF USE ON BEHALF A COMPANY OR OTHER LEGAL ENTITY, YOU REPRESENT THAT YOU HAVE THE AUTHORITY TO BIND SUCH ENTITY TO THESE TERMS OF USE. IF YOU DO NOT HAVE SUCH AUTHORITY,

OR IF YOU DO NOT WISH TO ACCEPT THESE TERMS OF USE, YOU MUST NOT ACCESS OR USE THE HOSTED SERVICE OR AUTHORIZE ANYONE TO ACCESS OR USE THE HOSTED SERVICE.

#### **Licenses**

THE SOFTWARE LICENSE TERMS AVAILABLE ON THE AVAYA WEBSITE, [HTTPS://SUPPORT.AVAYA.COM/LICENSEINFO](https://support.avaya.com/LicenseInfo), UNDER THE LINK "AVAYA SOFTWARE LICENSE TERMS (Avaya Products)" OR SUCH SUCCESSOR SITE AS DESIGNATED BY AVAYA, ARE APPLICABLE TO ANYONE WHO DOWNLOADS, USES AND/OR INSTALLS AVAYA SOFTWARE, PURCHASED FROM AVAYA INC., ANY AVAYA AFFILIATE, OR AN AVAYA CHANNEL PARTNER (AS APPLICABLE) UNDER A COMMERCIAL AGREEMENT WITH AVAYA OR AN AVAYA CHANNEL PARTNER. UNLESS OTHERWISE AGREED TO BY AVAYA IN WRITING, AVAYA DOES NOT EXTEND THIS LICENSE IF THE SOFTWARE WAS OBTAINED FROM ANYONE OTHER THAN AVAYA, AN AVAYA AFFILIATE OR AN AVAYA CHANNEL PARTNER; AVAYA RESERVES THE RIGHT TO TAKE LEGAL ACTION AGAINST YOU AND ANYONE ELSE USING OR SELLING THE SOFTWARE WITHOUT A LICENSE. BY INSTALLING, DOWNLOADING OR USING THE SOFTWARE, OR AUTHORIZING OTHERS TO DO SO, YOU, ON BEHALF OF YOURSELF AND THE ENTITY FOR WHOM YOU ARE INSTALLING, DOWNLOADING OR USING THE SOFTWARE (HEREINAFTER REFERRED TO INTERCHANGEABLY AS "YOU" AND "END USER"), AGREE TO THESE TERMS AND CONDITIONS AND CREATE A BINDING CONTRACT BETWEEN YOU AND AVAYA INC. OR THE APPLICABLE AVAYA AFFILIATE ("AVAYA").

Avaya grants You a license within the scope of the license types described below, with the exception of Heritage Nortel Software, for which the scope of the license is detailed below. Where the order documentation does not expressly identify a license type, the applicable license will be a Designated System License as set forth below in the Designated System(s) License (DS) section as applicable. The applicable number of licenses and units of capacity for which the license is granted will be one (1), unless a different number of licenses or units of capacity is specified in the documentation or other materials available to You. "Software" means computer programs in object code, provided by Avaya or an Avaya Channel Partner, whether as stand-alone products, pre-installed on hardware products, and any upgrades, updates, patches, bug fixes, or modified versions thereto. "Designated Processor" means a single stand-alone computing device. "Server" means a set of Designated Processors that hosts (physically or virtually) a software application to be accessed by multiple users. "Instance" means a single copy of the Software executing at a particular time: (i) on one physical machine; or (ii) on one deployed software virtual machine ("VM") or similar deployment.

#### **License type(s)**

Designated System(s) License (DS). End User may install and use each copy or an Instance of the Software only: 1) on a number of Designated Processors up to the number indicated in the order; or 2) up to the number of Instances of the Software as indicated in the order, Documentation, or as authorized by Avaya in writing. Avaya may require the Designated Processor(s) to be identified in the order by type, serial number, feature key, Instance, location or other specific designation, or to be provided by End User to Avaya through electronic means established by Avaya specifically for this purpose.

Concurrent User License (CU). End User may install and use the Software on multiple Designated Processors or one or more Servers, so long as only the licensed number of Units are accessing and using the Software at any given time as indicated in the order, Documentation, or as authorized by Avaya in writing. A "Unit" means the unit on which Avaya, at its sole discretion, bases the pricing of its licenses and can be, without limitation, an agent, port or user, an e-mail or voice mail account in the name of a person or corporate function (e.g., webmaster or helpdesk), or a directory entry in the administrative database utilized by the Software that permits one user to interface with the Software. Units may be linked to a specific, identified Server or an Instance of the Software.

Cluster License (CL). End User may install and use each copy or an Instance of the Software only up to the number of Clusters as

indicated on the order, Documentation, or as authorized by Avaya in writing with a default of one (1) Cluster if not stated.

Enterprise License (EN). End User may install and use each copy or an Instance of the Software only for enterprise-wide use of an unlimited number of Instances of the Software as indicated on the order, Documentation, or as authorized by Avaya in writing.

Named User License (NU). End User may: (i) install and use each copy or Instance of the Software on a single Designated Processor or Server per authorized Named User (defined below); or (ii) install and use each copy or Instance of the Software on a Server so long as only authorized Named Users access and use the Software as indicated in the order, Documentation, or as authorized by Avaya in writing. "Named User", means a user or device that has been expressly authorized by Avaya to access and use the Software. At Avaya's sole discretion, a "Named User" may be, without limitation, designated by name, corporate function (e.g., webmaster or helpdesk), an e-mail or voice mail account in the name of a person or corporate function, or a directory entry in the administrative database utilized by the Software that permits one user to interface with the Software.

Shrinkwrap License (SR). End User may install and use the Software in accordance with the terms and conditions of the applicable license agreements, such as "shrinkwrap" or "clickthrough" license accompanying or applicable to the Software ("Shrinkwrap License") as indicated in the order, Documentation, or as authorized by Avaya in writing.

Transaction License (TR). End User may use the Software up to the number of Transactions as specified during a specified time period and as indicated in the order, Documentation, or as authorized by Avaya in writing. A "Transaction" means the unit by which Avaya, at its sole discretion, bases the pricing of its licensing and can be, without limitation, measured by the usage, access, interaction (between client/server or customer/organization), or operation of the Software within a specified time period (e.g. per hour, per day, per month). Some examples of Transactions include but are not limited to each greeting played/message waiting enabled, each personalized promotion (in any channel), each callback operation, each live agent or web chat session, each call routed or redirected (in any channel). End User may not exceed the number of Transactions without Avaya's prior consent and payment of an additional fee.

#### **Heritage Nortel Software**

"Heritage Nortel Software" means the software that was acquired by Avaya as part of its purchase of the Nortel Enterprise Solutions Business in December 2009. The Heritage Nortel Software is the software contained within the list of Heritage Nortel Products located at <https://support.avaya.com/LicenseInfo>under the link "Heritage Nortel Products" or such successor site as designated by Avaya. For Heritage Nortel Software, Avaya grants Customer a license to use Heritage Nortel Software provided hereunder solely to the extent of the authorized activation or authorized usage level, solely for the purpose specified in the Documentation, and solely as embedded in, for execution on, or for communication with Avaya equipment. Charges for Heritage Nortel Software may be based on extent of activation or use authorized as specified in an order or invoice.

#### **Copyright**

Except where expressly stated otherwise, no use should be made of materials on this site, the Documentation, Software, Hosted Service, or hardware provided by Avaya. All content on this site, the documentation, Hosted Service, and the product provided by Avaya including the selection, arrangement and design of the content is owned either by Avaya or its licensors and is protected by copyright and other intellectual property laws including the sui generis rights relating to the protection of databases. You may not modify, copy, reproduce, republish, upload, post, transmit or distribute in any way any content, in whole or in part, including any code and software unless expressly authorized by Avaya. Unauthorized reproduction, transmission, dissemination, storage, and or use without the express written consent of Avaya can be a criminal, as well as a civil offense under the applicable law.

#### **Virtualization**

The following applies if the product is deployed on a virtual machine. Each product has its own ordering code and license types. Unless otherwise stated, each Instance of a product must be separately

licensed and ordered. For example, if the end user customer or Avaya Channel Partner would like to install two Instances of the same type of products, then two products of that type must be ordered.

#### **Third Party Components**

"Third Party Components" mean certain software programs or portions thereof included in the Software or Hosted Service may contain software (including open source software) distributed under third party agreements ("Third Party Components"), which contain terms regarding the rights to use certain portions of the Software ("Third Party Terms"). As required, information regarding distributed Linux OS source code (for those products that have distributed Linux OS source code) and identifying the copyright holders of the Third Party Components and the Third Party Terms that apply is available in the products, Documentation or on Avaya's website at: https:/ [support.avaya.com/Copyright](https://support.avaya.com/Copyright) or such successor site as designated by Avaya. The open source software license terms provided as Third Party Terms are consistent with the license rights granted in these Software License Terms, and may contain additional rights benefiting You, such as modification and distribution of the open source software. The Third Party Terms shall take precedence over these Software License Terms, solely with respect to the applicable Third Party Components to the extent that these Software License Terms impose greater restrictions on You than the applicable Third Party Terms.

The following applies only if the H.264 (AVC) codec is distributed with the product. THIS PRODUCT IS LICENSED UNDER THE AVC PATENT PORTFOLIO LICENSE FOR THE PERSONAL USE OF A CONSUMER OR OTHER USES IN WHICH IT DOES NOT RECEIVE REMUNERATION TO (i) ENCODE VIDEO IN COMPLIANCE WITH THE AVC STANDARD ("AVC VIDEO") AND/OR (ii) DECODE AVC VIDEO THAT WAS ENCODED BY A CONSUMER ENGAGED IN A PERSONAL ACTIVITY AND/OR WAS OBTAINED FROM A VIDEO PROVIDER LICENSED TO PROVIDE AVC VIDEO. NO LICENSE IS GRANTED OR SHALL BE IMPLIED FOR ANY OTHER USE. ADDITIONAL INFORMATION MAY BE OBTAINED FROM MPEG LA, L.L.C. SEE <HTTP://WWW.MPEGLA.COM>.

#### **Service Provider**

THE FOLLOWING APPLIES TO AVAYA CHANNEL PARTNER'S HOSTING OF AVAYA PRODUCTS OR SERVICES. THE PRODUCT OR HOSTED SERVICE MAY USE THIRD PARTY COMPONENTS SUBJECT TO THIRD PARTY TERMS AND REQUIRE A SERVICE PROVIDER TO BE INDEPENDENTLY LICENSED DIRECTLY FROM THE THIRD PARTY SUPPLIER. AN AVAYA CHANNEL PARTNER'S HOSTING OF AVAYA PRODUCTS MUST BE AUTHORIZED IN WRITING BY AVAYA AND IF THOSE HOSTED PRODUCTS USE OR EMBED CERTAIN THIRD PARTY SOFTWARE, INCLUDING BUT NOT LIMITED TO MICROSOFT SOFTWARE OR CODECS, THE AVAYA CHANNEL PARTNER IS REQUIRED TO INDEPENDENTLY OBTAIN ANY APPLICABLE LICENSE AGREEMENTS, AT THE AVAYA CHANNEL PARTNER'S EXPENSE, DIRECTLY FROM THE APPLICABLE THIRD PARTY SUPPLIER.

WITH RESPECT TO CODECS, IF THE AVAYA CHANNEL PARTNER IS HOSTING ANY PRODUCTS THAT USE OR EMBED THE H.264 CODEC OR H.265 CODEC, THE AVAYA CHANNEL PARTNER ACKNOWLEDGES AND AGREES THE AVAYA CHANNEL PARTNER IS RESPONSIBLE FOR ANY AND ALL RELATED FEES AND/OR ROYALTIES. THE H.264 (AVC) CODEC IS LICENSED UNDER THE AVC PATENT PORTFOLIO LICENSE FOR THE PERSONAL USE OF A CONSUMER OR OTHER USES IN WHICH IT DOES NOT RECEIVE REMUNERATION TO: (I) ENCODE VIDEO IN COMPLIANCE WITH THE AVC STANDARD ("AVC VIDEO") AND/OR (II) DECODE AVC VIDEO THAT WAS ENCODED BY A CONSUMER ENGAGED IN A PERSONAL ACTIVITY AND/OR WAS OBTAINED FROM A VIDEO PROVIDER LICENSED TO PROVIDE AVC VIDEO. NO LICENSE IS GRANTED OR SHALL BE IMPLIED FOR ANY OTHER USE ADDITIONAL INFORMATION FOR H.264 (AVC) AND H.265 (HEVC) CODECS MAY BE OBTAINED FROM MPEG LA, L.L.C. SEE [HTTP://](HTTP://WWW.MPEGLA.COM) [WWW.MPEGLA.COM.](HTTP://WWW.MPEGLA.COM)

#### **Compliance with Laws**

You acknowledge and agree that it is Your responsibility for complying with any applicable laws and regulations, including, but not limited to laws and regulations related to call recording, data privacy, intellectual property, trade secret, fraud, and music performance rights, in the country or territory where the Avaya product is used.

#### **Preventing Toll Fraud**

"Toll Fraud" is the unauthorized use of your telecommunications system by an unauthorized party (for example, a person who is not a corporate employee, agent, subcontractor, or is not working on your company's behalf). Be aware that there can be a risk of Toll Fraud associated with your system and that, if Toll Fraud occurs, it can result in substantial additional charges for your telecommunications services.

#### **Avaya Toll Fraud intervention**

If You suspect that You are being victimized by Toll Fraud and You need technical assistance or support, call Technical Service Center Toll Fraud Intervention Hotline at +1-800-643-2353 for the United States and Canada. For additional support telephone numbers, see the Avaya Support website: <https://support.avaya.com> or such successor site as designated by Avaya.

#### **Security Vulnerabilities**

Information about Avaya's security support policies can be found in the Security Policies and Support section of [https://](https://support.avaya.com/security) [support.avaya.com/security](https://support.avaya.com/security).

Suspected Avaya product security vulnerabilities are handled per the Avaya Product Security Support Flow [\(https://](https://support.avaya.com/css/P8/documents/100161515) [support.avaya.com/css/P8/documents/100161515](https://support.avaya.com/css/P8/documents/100161515)).

#### **Trademarks**

The trademarks, logos and service marks ("Marks") displayed in this site, the Documentation, Hosted Service(s), and product(s) provided by Avaya are the registered or unregistered Marks of Avaya, its affiliates, its licensors, its suppliers, or other third parties. Users are not permitted to use such Marks without prior written consent from Avaya or such third party which may own the Mark. Nothing contained in this site, the Documentation, Hosted Service(s) and product(s) should be construed as granting, by implication, estoppel, or otherwise, any license or right in and to the Marks without the express written permission of Avaya or the applicable third party.

Avaya is a registered trademark of Avaya Inc.

All non-Avaya trademarks are the property of their respective owners.

Linux® is the registered trademark of Linus Torvalds in the U.S. and other countries.

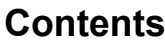

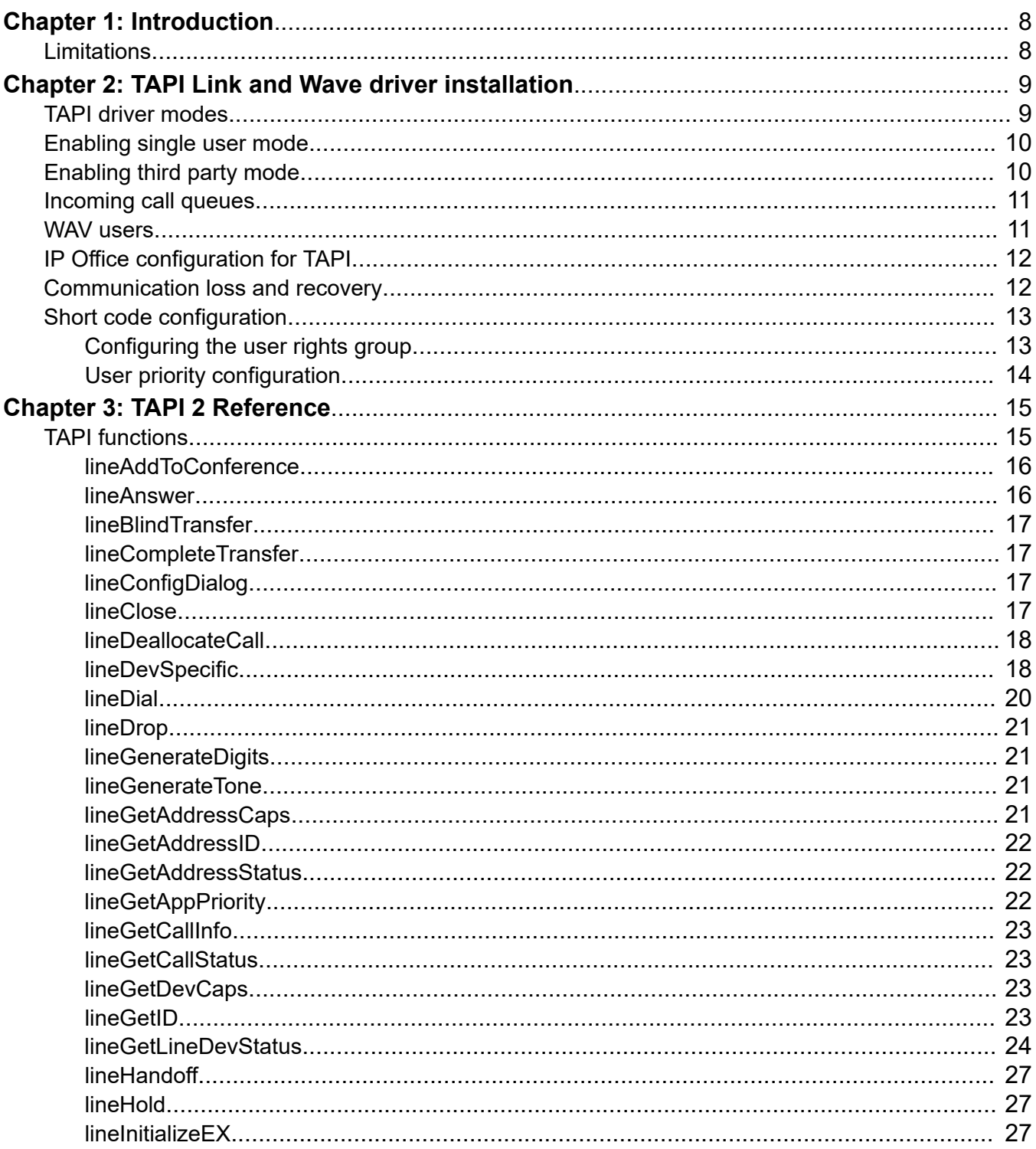

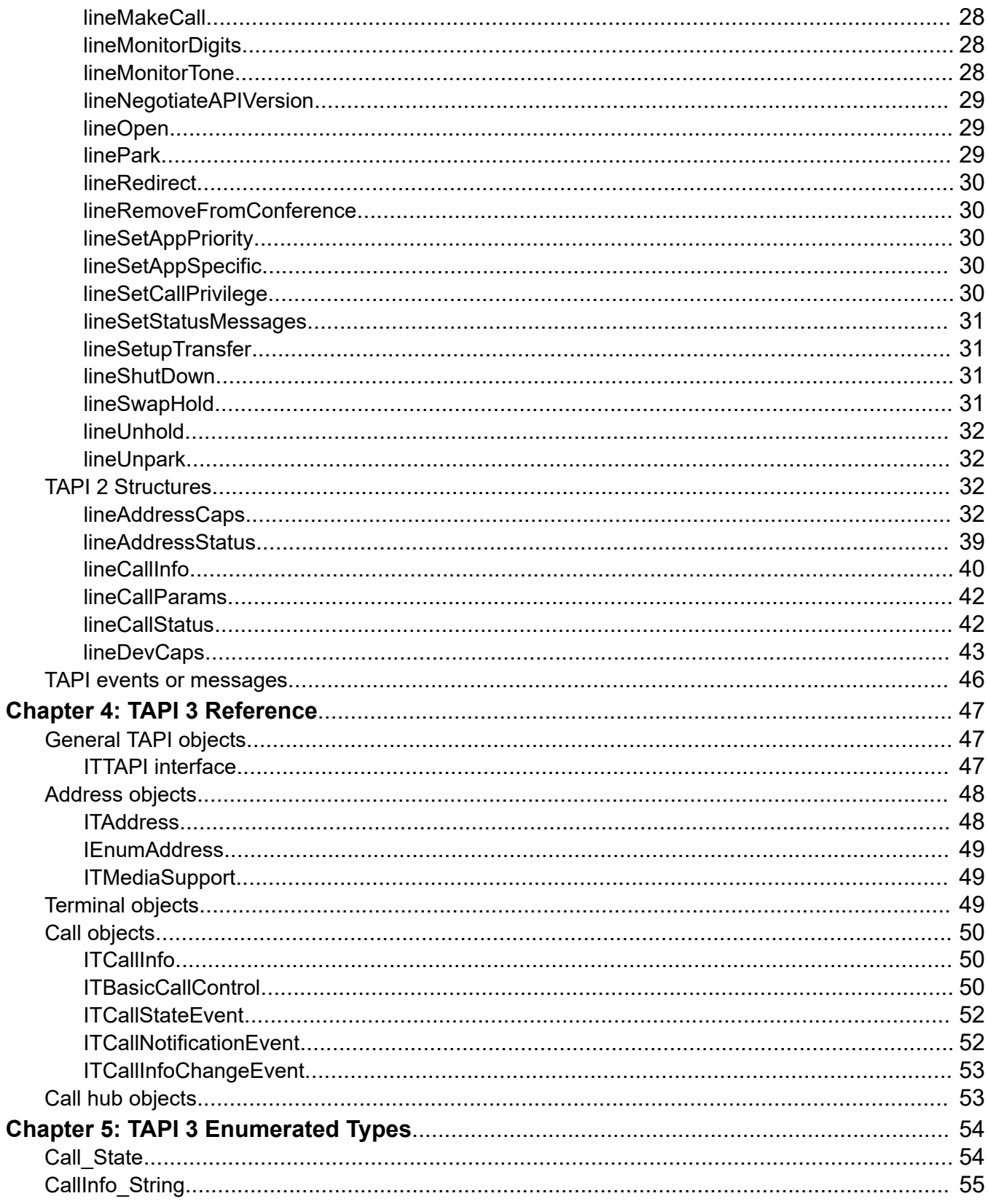

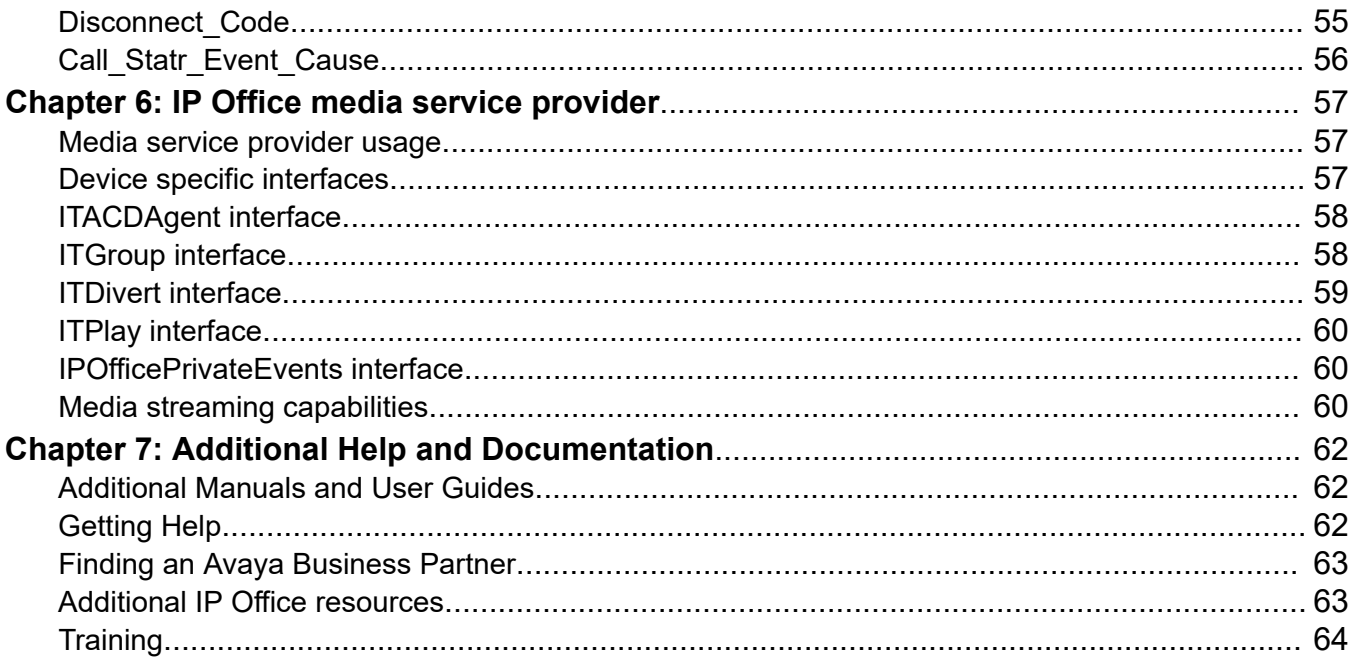

# <span id="page-7-0"></span>**Chapter 1: Introduction**

The IP Office CTI Link is available in Lite and Pro versions, which provide run-time interfaces for applications to use. The Software Development Kit (SDK) provides documentation on both Lite and Pro interfaces for software developers.

Both the Lite and Pro offerings are the same program. The additional functionality provided by IP Office CTI Link Pro is enabled when the CTI Link Pro licence key is installed. It is recommended that the reader of this document has access to the Microsoft Developer Network (MSDN) Library, which provides a complete TAPI reference.

The TAPI driver for IP Office supports all TAPI versions from 2.0 to 3.0.

### **Related links**

Limitations on page 8

# **Limitations**

Please note that although Avaya intend that releases of the IP Office TAPI Driver will provide backwards compatibility with earlier versions of the IP Office TAPI Driver, in terms of the feature set provided, Avaya cannot guarantee that the behavior of IP Office will remain unchanged. Due to improvements in IP Office, the precise sequence, timing and content of TAPI events are likely to change. It is recommended that developers use an event driven programming model to make their applications resilient to such changes.

## **R3** Note:

If you are using the TAPI interface you may need to increase the size of message receive buffers for the lineDevStatus message to allow for the new fields. The required increase in length is 16\* (2+ number of User rights groups defined on IP Office).

# <span id="page-8-0"></span>**Chapter 2: TAPI Link and Wave driver installation**

The IP Office TAPI Service Provider and Wave driver are installed from the IP Office User CD.

You do not need a license to use the TAPI driver, but the license provides the following additional functionality:

- Third Party mode
- ACD Queue monitoring
- lineDevSpecific function

To use the Wave functionality, you need to install a Wave licence for each Wave user, in addition to the CTI Link Pro license.

## **Related links**

TAPI driver modes on page 9 [Enabling single user mode](#page-9-0) on page 10 [Enabling third party mode](#page-9-0) on page 10 [Incoming call queues](#page-10-0) on page 11 [WAV users](#page-10-0) on page 11 [IP Office configuration for TAPI](#page-11-0) on page 12 [Communication loss and recovery](#page-11-0) on page 12

# **TAPI driver modes**

TAPI service providers are configured using a Windows Control Panel applet. The name of the applet is not the same across all versions of Windows. The following table indicates the name of the applet and the tab that must be selected within the applet:

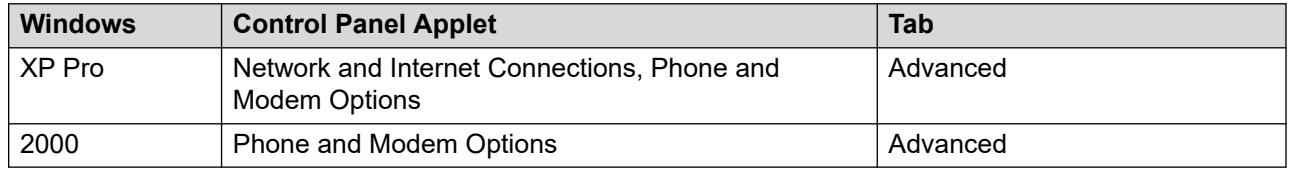

<span id="page-9-0"></span>The IP Office TAPI service provider can operate in Single User mode or Third Party mode. You need a license to enable the Third Party mode.

## **Related links**

[TAPI Link and Wave driver installation](#page-8-0) on page 9

# **Enabling single user mode**

## **About this task**

In Single User mode the TAPI application controls and monitors a single telephony device.

## **Procedure**

1. Run the appropriate applet for your version of Windows.

A list of installed TAPI service providers display.

2. Select **Avaya IP Office TAPI Service Provider** and click **Configure**.

The Avaya TAPI Configuration menu screen displays.

- 3. In the box labeled "Switch IP Address", enter the IP address of the IP Office unit.
- 4. Select the **Single User** option.
- 5. Enter the user name and password for the extension to be monitored and controlled by TAPI.

The user name is the name of a person associated with a physical telephone extension.

## **Related links**

[TAPI Link and Wave driver installation](#page-8-0) on page 9

# **Enabling third party mode**

## **About this task**

In third party mode the TAPI application controls and monitors all telephony devices on a particular IP Office Control Unit. On some versions of Windows, you must reboot the computer or restart the telephony service for configuration changes to take effect.

## **Procedure**

1. Run the appropriate applet for your version of Windows.

A list of installed TAPI service providers display.

2. Select **Avaya IP Office TAPI Service Provider** and click **Configure**.

The Avaya TAPI Configuration menu screen displays.

- <span id="page-10-0"></span>3. In the box labeled "Switch IP Address", enter the IP address of the IP Office unit.
- 4. Select the **Third Party** option.
- 5. Enter the system password of the IP Office.

By default, Third Party mode provides a TAPI line for every physical extension attached to the IP Office. The check boxes associated with Third Party mode enable additional entities to be monitored and controlled by TAPI.

#### **Related links**

[TAPI Link and Wave driver installation](#page-8-0) on page 9

# **Incoming call queues**

You can configure IP Office to queue incoming calls being presented to a group of internal users. For example, if your IP Office was configured with a group of call center agents, you might want to queue an incoming call until an agent becomes available to take the call.

You can select the **ACD Queues** check box, which provides lines to monitor and control the queue of calls against a group.

### **Related links**

[TAPI Link and Wave driver installation](#page-8-0) on page 9

# **WAV users**

A WAV user name begins with "TAPI:". The IP Office switch attempts to stream audio to WAV users when they are involved in calls.

The audio streaming requires the IP Office Wave driver to be installed on the computer and a Wave driver licence instance for every user. If the Wave driver is not installed, you might still have the **WAV Users** check box selected and still receive WAV user events without a licence.

The TAPI WAV audio stream uses the IP Office data channel taken from the same pool of data channels as voice mail ports. The maximum number of data channels available for simultaneous voice mail and TAPI WAV calls depends on the IP Office Control Unit type.

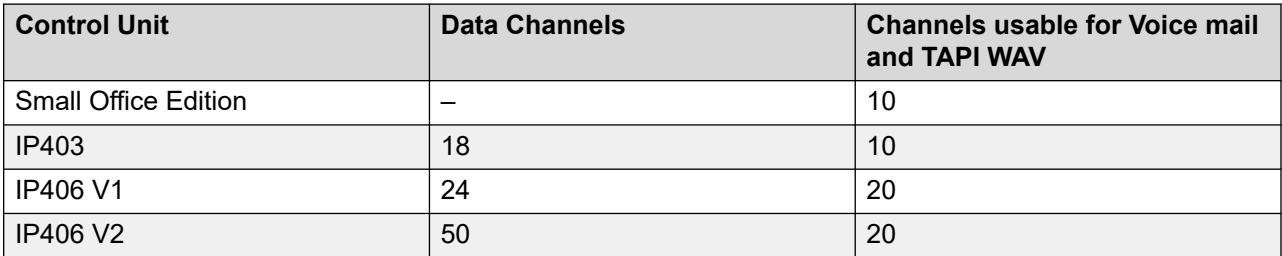

<span id="page-11-0"></span>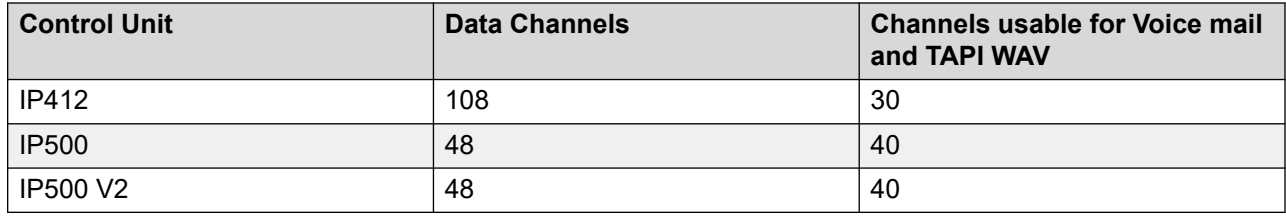

## **Related links**

[TAPI Link and Wave driver installation](#page-8-0) on page 9

# **IP Office configuration for TAPI**

You can configure the IP Office using IP Office Manager. If the application monitors telephones but does not control the telephones, configuration is not necessary. You can use TAPI with IP Office in the following two ways:

- If the application controls telephones, configure all controlled users as off-hook stations. This causes the phone to return to the idle state when a call is hung up using TAPI. If you do not set this option, the phone remains in a disconnected state until you hang up the phone manually. You can find the **Off-Hook Station** check box on the Telephony tab of the user settings in Manager.
- If you require a special user to handle media, such as an auto attendant, create a new user with a name beginning with "TAPI:". The WAV users phone number should be in a range that does not conflict with any existing phone numbers or groups.

## **Related links**

[TAPI Link and Wave driver installation](#page-8-0) on page 9

# **Communication loss and recovery**

Avaya recommends that you close all TAPI applications before resetting the switch. The Telephony Service Provider (TSP) closes all open lines and ensures that the switch and all connected TSPs have a consistent state. If the switch is accidentally turned off or a network cable is accidentally unplugged, the TSP detects that the switch is disconnected.

During this time, any calls to TAPI functions that require the TSP to communicate with the switch are rejected. The time between communication being lost and the TSP detecting the loss depends on TCP settings on the host machine and internal timing in the TSP. The delay might be up to two minutes.

When the TSP detects loss of communication with the switch, an attempt is made to re-establish the connection. After the connection is re-established, the service provider recovers the open lines <span id="page-12-0"></span>and addresses. This is the case even if the loss of communication was caused by the switch rebooting.

The way the communication loss appears to TAPI depends on the version of TAPI used.

- **TAPI 2:** When the TSP loses connection with IP Office, a lineDevState OutOfService message is sent to all open lines. When communication is re-established, a lineDevState InService message is sent to each recovered TAPI line.
- **TAPI 3:** When the TSP loses connection with IP Office, an ITAddressEvent message is generated for each address that is registered for such events. These events indicate that the address state is changed to as OutOfService. When the TSP is re-established with IP Office, no events are generated. After communication is re-established, all open TAPI 3 Addresses are recovered.

### **Related links**

[TAPI Link and Wave driver installation](#page-8-0) on page 9

# **Short code configuration**

The following TAPI short code functions are added for IP Office 4.1 and higher:

- Set User Rights Group (short code feature# 196)
- Set User Priority (short code feature# 197)

## **Related links**

Configuring the user rights group on page 13 [User priority configuration](#page-13-0) on page 14

## **Configuring the user rights group**

## **About this task**

The first character is an integer and not ASCII of integer, that selects the user restrictions group to be changed. The subsequent characters are either:

- The null terminated name of the selected user rights group that you wish to set.
- An empty string to clear user rights group.

## **Procedure**

- 1. Set the active user rights group.
- 2. Set one of the following groups depending on which is currently active:
	- a. Working hours user rights group.
	- b. Out of hours user rights group.

## <span id="page-13-0"></span>**Example**

```
void TapiLine::SetUserRightsGroup(CString& selstring,
SetURGOption setoption)
{
int len=4+selstring.GetLength();
TCHAR buffer[100];
buffer[0] = 9;buffer[1] = 196;
buffer[2]=setoption;
strlcpy(&buffer[3],(LPCTSTR)selstring,16);
HRESULT tr = ::lineDevSpecific(m hLine, 0, NULL, buffer, len);
}
```
## **User priority configuration**

The following fields are required to configure user priority short code feature# 197:

- The first field is the extension of the user for which the priority is to be set, terminated with a  $color:$ :).
- The second field is a single character representing the integer user priority level from 1 to 5 inclusive.

## **Note:**

User priority determines which Alternate Route Selection (ARS) groups a user is permitted to use and levels of outgoing call barring.

### **Example**

```
void TapiLine::SetUserPriority(TCHAR priority)
```

```
{
TCHAR buffer[100];
TCHAR* p=&buffer[2];
buffer[0] = 9;
buffer[1] = 197;
itoa(m_extension,&buffer[2],10);
int len=strlen(buffer);
p=&buffer[len];
*_{p=1}: ;*_{p++};
*p=priority;
p++;
*_{p=0};
len=(int)(p-buffer+1);
HRESULT tr = ::lineDevSpecific(m hLine, 0, NULL, buffer, len);
}
```
# <span id="page-14-0"></span>**Chapter 3: TAPI 2 Reference**

### **Related links**

TAPI functions on page 15 [TAPI 2 Structures](#page-31-0) on page 32 [TAPI events or messages](#page-45-0) on page 46

# **TAPI functions**

This section describes each of the TAPI 2.x functions supported by the IP Office TAPI driver, including behaviors or limitations of the functions when used with IP Office.

<span id="page-15-0"></span>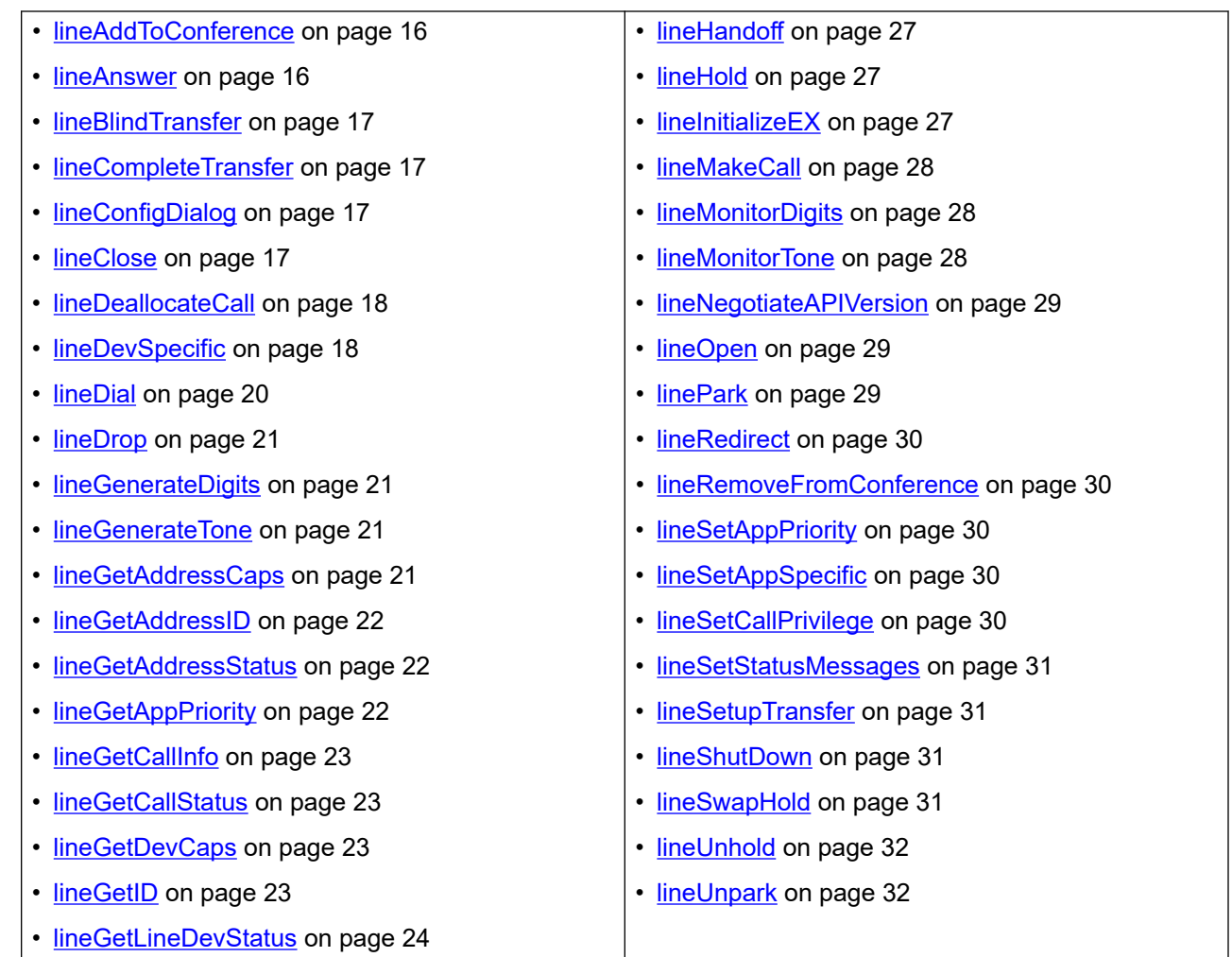

# **lineAddToConference**

This function adds the call to the conference.

```
LONG
WINAPI
lineAddToConference(
HCALL hConfCall,
HCALL hConsultCall
);
```
# **lineAnswer**

This function answers the call that is offered to the application.

```
LONG
WINAPI
lineAnswer(
HCALL hCall,
LPCSTR lpsUserUserInfo,
DWORD dwSize
) \mathfrak{z}
```
<span id="page-16-0"></span>**Note:**

UserUserInfo is not supported and is ignored.

# **lineBlindTransfer**

This function transfers an active call to a third party. The country code is ignored.

```
LONG
WINAPI
lineBlindTransfer(
HCALL hCall,
LPCSTR lpszDestAddress,
DWORD dwCountryCode
);
```
# **lineCompleteTransfer**

This function completes a transfer or the setup of a conference call. Instead of returning a call ID to the conference, this function always returns zero.

```
LONG
WINAPI
lineCompleteTransfer(
HCALL hCall,
HCALL hConsultCall,
LPHCALL lphConfCall,
DWORD dwTransferMode
);
```
# **lineConfigDialog**

This function displays the same TAPI service provider configuration dialog that appears in Control Panel Phone and Modem Options or Telephony. The parameter  $lpszDeviceClass$  is ignored.

```
LONG
WINAPI
lineConfigDialog(
DWORD dwDeviceID,
HWND hwndOwner,
LPCSTR lpszDeviceClass
);
```
# **lineClose**

This function closes a line. Use this function when you no longer want to make, receive or monitor calls on a line.

```
LONG
WINAPI
lineClose(
HLINE hLine
);
```
# <span id="page-17-0"></span>**lineDeallocateCall**

This function deallocates resources associated with a call. Use this function when the call is in the idle state.

```
LONG
WINAPI
lineDeallocateCall(
HCALL hCall
);
```
# **lineDevSpecific**

The TSPI allows extended functionality through the lineDevSpecific command.

**Note:**

This is only available in the licensed version of the TAPI driver.

The TAPI lineDevSpecific function takes a buffer and passes that buffer, unmodified, through to the TSP where it is interpreted as a device-specific function.

```
LONG
WINAPI
lineDevSpecific(
HLINE hLine,
DWORD dwAddressID,
HCALL hCall,
LPVOID lpParams,
DWORD dwSize
);
```
## **Login protocol**

To log an ACD agent onto the line being monitored, set the first byte in the buffer to 8. The bytes must be a character string, describing the extension that is logging on. Use this function to log agent 218 onto the line lineDevSpecific.

```
unsigned char buf[6];
int len = 6;
buf[0] = 8; // Constant that means Login
buf[1] = '2';\text{buf}[2] = '1';buf[3] = '8';buf[4] = 0; // Don't forget the null terminator
```
## **Log off function**

Log off can be done by passing the following buffer to the dev specific functions:

```
unsigned char buf[3];
int len = 3;buf[0] = 9; // Constant that means Shortcode
buf[1] = 47; // Constant that means Log off
buf[2] = 0; // Don't forget the null terminator
```
## <span id="page-18-0"></span>**Divert destination**

To set the target for diverted calls, send 9 in the first byte and 6 in the second. The following bytes must be a character string representing the divert destination extension. For example, to set the divert destination to extension 236, use the following function:

```
unsigned char buf[6];
int len = 6;
buf[0] = 9; // The first two bytes are devspecific constants
buf[1] = 6;buf[2] = '2';buf[3] = '3';buf[4] = '6';buf[5] = 0; // Don't forget the null terminator
```
## **Message waiting lamp**

Some phones glow to indicate when you have voice mail messages waiting. The number of messages waiting can be controlled by a dev specific command. The IP Office server or other IP Office applications might also control the message waiting lamp. Send the following buffer to lineDevSpecific:

```
unsigned char buf[21];
int len = 21;buf[0] = 9; // Shortcode
buf[1] = 73; // Set MWLsprintf(&(buffer[2]), ";Mailbox Msgs=%d", num);
// Where num is the number of messages
```
## **Forward or divert settings**

This function turns divert features on and off.

```
const unsigned char ForwardAllOn = 0:
const unsigned char ForwardAllOff = 1;
const unsigned char ForwardBusyOn = 2;
const unsigned char ForwardBusyOff = 3;
const unsigned char ForwardNoAnswerOn = 4;
const unsigned char ForwardNoAnswerOff = 5;
const unsigned char DoNotDisturbOn = 7;
const unsigned char DoNotDisturbOff = 8;
```
A buffer that uses any of these constants must be three bytes in length and begin with a 9. For example, the following code turns the line to 'Do Not Disturb':

```
unsigned char buf[3];
int len = 3;
buf[0] = 9;buf[1] = DoNotDisturbOn;
buf[2] = 0;
```
## **Group enable and disable**

You can only enable and disable membership of the groups to which the user belongs. The user groups are configured in IP Office Manager.

This function enables the user membership in the group with extension  $q$  roupnum.

```
unsigned char buf[10];
int len = 10;
buf[0] = 9;
```

```
buf[1] = 76;sprintf((char*)&buf[2], "%d", groupnum);
```
This command disables the user membership in the group with extension  $q$ roupnum.

```
unsigned char buf[10];
int len = 10;
buf[0] = 9;
buf[1] = 77;sprintf((char*)&buf[2], "%d", groupnum);
```
When enabling and disabling group membership, you can choose to disable or enable all group membership by placing a zero in group number. For example  $\text{buf}[2] = 0$ .

## **Note:**

The Enable function toggles and is used to both enable and disable membership.

## **Intrude**

This function intrudes upon another call. The call party to be intruded upon is identified by integer extnnum.

```
unsigned char buf[10];
int len = 10;
buf[0] = 9; // Shortcode
buf[1] = 83; // Intrude
sprintf((char*)&buf[2], "%d", extnnum);
```
## **Listen**

This function enables you to listen to another call. The call party you are listening to is identified with integer extnnum.

```
unsigned char buf[10];
int len = 10;
buf[0] = 9; // Shortcode
buf[1] = 100; // Listensprintf((char*)&buf[2], "%d", extnnum);
```
## **lineDial**

This function enables you to dial a number on an existing call. Use this function as part of a supervised transfer. The country code is ignored.

```
LONG
WINAPI
lineDial(
HCALL hCall,
LPCSTR lpszDestAddress,
DWORD dwCountryCode
);
```
#### **Related links**

[lineSetupTransfer](#page-30-0) on page 31

## <span id="page-20-0"></span>**lineDrop**

This function hangs up a call. UserUserInfo is not supported and is ignored.

```
LONG
WINAPI
lineDrop(
HCALL hCall, 
LPCSTR lpsUserUserInfo, 
DWORD dwSize 
);
```
# **lineGenerateDigits**

This function generates DTMF digits on the call. The user does not need to be a WAV user and the Wave driver does not need to be involved in the call. A line Generate message is sent to the application when the generation is finished. The only  $dwDiff$  is thode supported is lineDigitMode\_DTMF.

```
LONG
WINAPI
lineGenerateDigits(
HCALL hCall, 
DWORD dwDigitMode, 
LPCSTR lpszDigits, 
DWORD dwDuration
```
# **lineGenerateTone**

This function generates a beep on the line. The line must be a WAV user and the Wave driver must be involved in the call. The only supported value for dwToneMode is lineToneMode Beep. Custom tones are not supported, so dwNumTones must be set to 0.

```
LONG
WINAPI
lineGenerateTone(
HCALL hCall, 
DWORD dwToneMode, 
DWORD dwDuration, 
DWORD dwNumTones, 
LPLINEGENERATETONE const lpTones 
);
```
# **lineGetAddressCaps**

This function retrieves the telephony capabilities of a particular address for a particular line. The capabilities are returned in the lineAddressCaps structure.

IP Office lines always have a single address.

```
LONG
WINAPI
lineGetAddressCaps(
HLINEAPP hLineApp, 
DWORD dwDeviceID, 
DWORD dwAddressID, 
DWORD dwAPIVersion, 
DWORD dwExtVersion,
```

```
LPLINEADDRESSCAPS lpAddressCaps 
);
```
### **Related links**

[lineAddressCaps](#page-31-0) on page 32

# **lineGetAddressID**

This function maps a phone number or address assigned to a line device back to its dwAddressID. The phone number address range is from zero to the number of addresses minus one returned in the line device capabilities (lineDevCaps). Given that dwNumAddresses in lineDevCaps is 1, this function always returns 0 in the DWORD pointed to by lpdwAddressID.

```
LONG
WINAPT
lineGetAddressID(
HLINE hLine, 
LPDWORD lpdwAddressID, 
DWORD dwAddressMode, 
LPCSTR lpsAddress, 
DWORD dwSize 
);
```
# **lineGetAddressStatus**

This function enables an application to query the specified address for the current status.

```
LONG
WINAPI
lineGetAddressStatus(
HLINE hLine, 
DWORD dwAddressID, 
LPLINEADDRESSSTATUS lpAddressStatus 
);
```
#### **Related links**

[lineAddressStatus](#page-38-0) on page 39

# **lineGetAppPriority**

This function retrieves the priority of your application.

```
LONG
WINAPI
lineGetAppPriority(
LPCSTR lpszAppFilename, 
DWORD dwMediaMode, 
LPLINEEXTENSIONID lpExtensionID, 
DWORD dwRequestMode, 
LPVARSTRING lpExtensionName, 
LPDWORD lpdwPriority 
);
```
## <span id="page-22-0"></span>**lineGetCallInfo**

This function obtains fixed information about a specified call.

```
LONG
WINAPI
lineGetCallInfo(
HCALL hCall, 
LPLINECALLINFO lpCallInfo 
);
```
### **Related links**

[lineCallInfo](#page-39-0) on page 40

## **lineGetCallStatus**

This function retrieves a lineCallStatus structure relating to an existing call.

```
LONG
WINAPI
lineGetCallStatus(
HCALL hCall, 
LPLINECALLSTATUS lpCallStatus 
);
```
## **Related links**

[lineCallStatus](#page-41-0) on page 42

# **lineGetDevCaps**

This function retrieves the lineDevCaps structure.

```
LONG
WINAPI
lineGetDevCaps(
HLINEAPP hLineApp, 
DWORD dwDeviceID, 
DWORD dwAPIVersion, 
DWORD dwExtVersion, 
LPLINEDEVCAPS lpLineDevCaps 
);
```
## **Related links**

[lineDevCaps](#page-42-0) on page 43

## **lineGetID**

This function gets an ID for a line when dwSelect is lineCallSelect line.

```
LONG
WINAPI
lineGetID(
HLINE hLine, 
DWORD dwAddressID, 
HCALL hCall, 
DWORD dwSelect, 
LPVARSTRING lpDeviceID,
```

```
LPCSTR lpszDeviceClass 
);
```
# **lineGetLineDevStatus**

This function lineGetLineDevStatus returns a device specific buffer.

```
LONG
WINAPI
lineGetLineDevStatus(
HLINE hLine, 
LPLINEDEVSTATUS lpLineDevStatus 
);
```
## **Note:**

IP Office 4.1+ includes a number of additional fields described in the following table. If you are using the TAPI interface you might need to increase the size of message receive buffers for the lineDevStatus message to allow for new fields. The required increase in length is 16\*(2+ number of user rights groups defined on the IP Office).

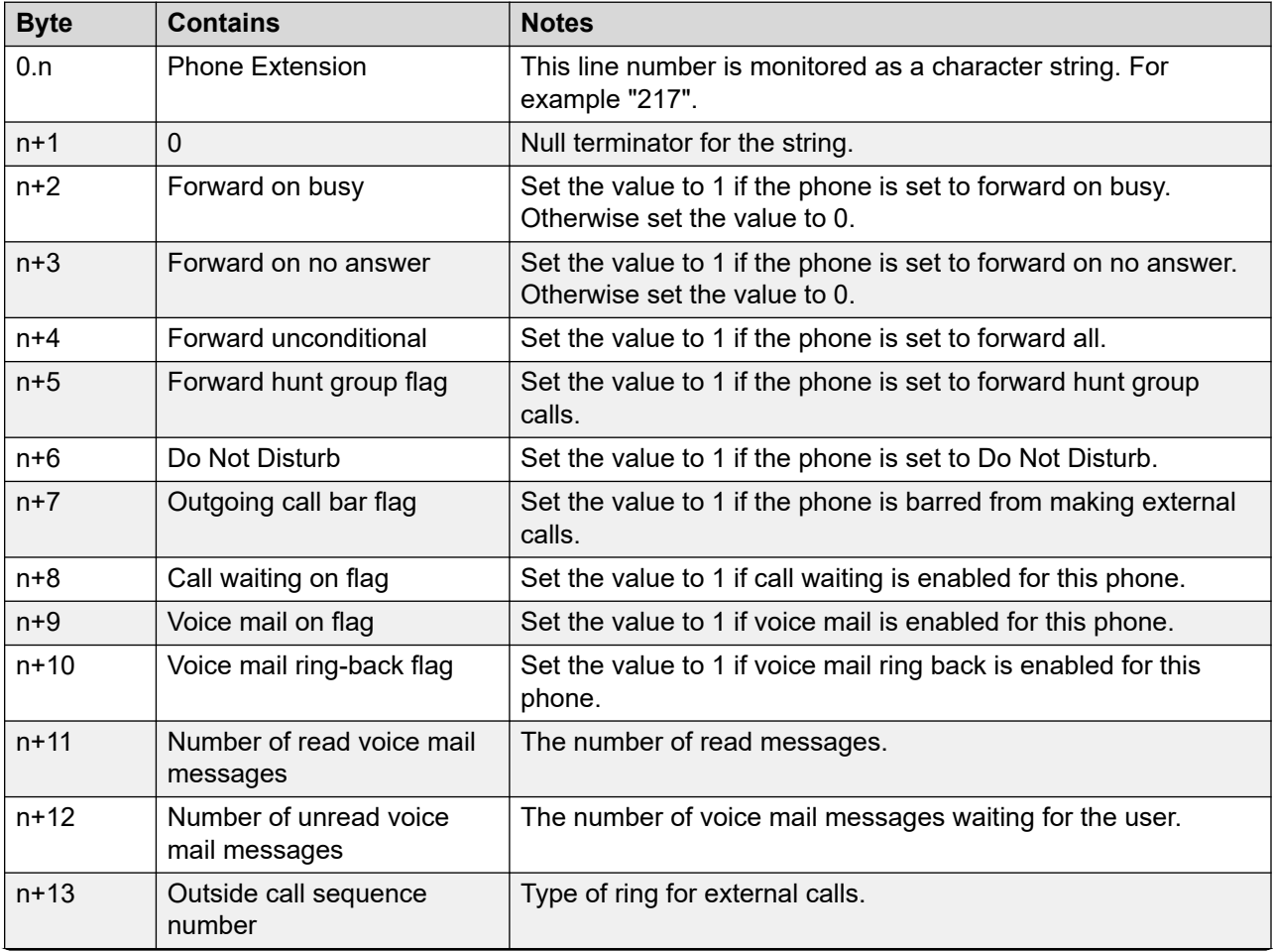

The dev specific buffer contains the following information:

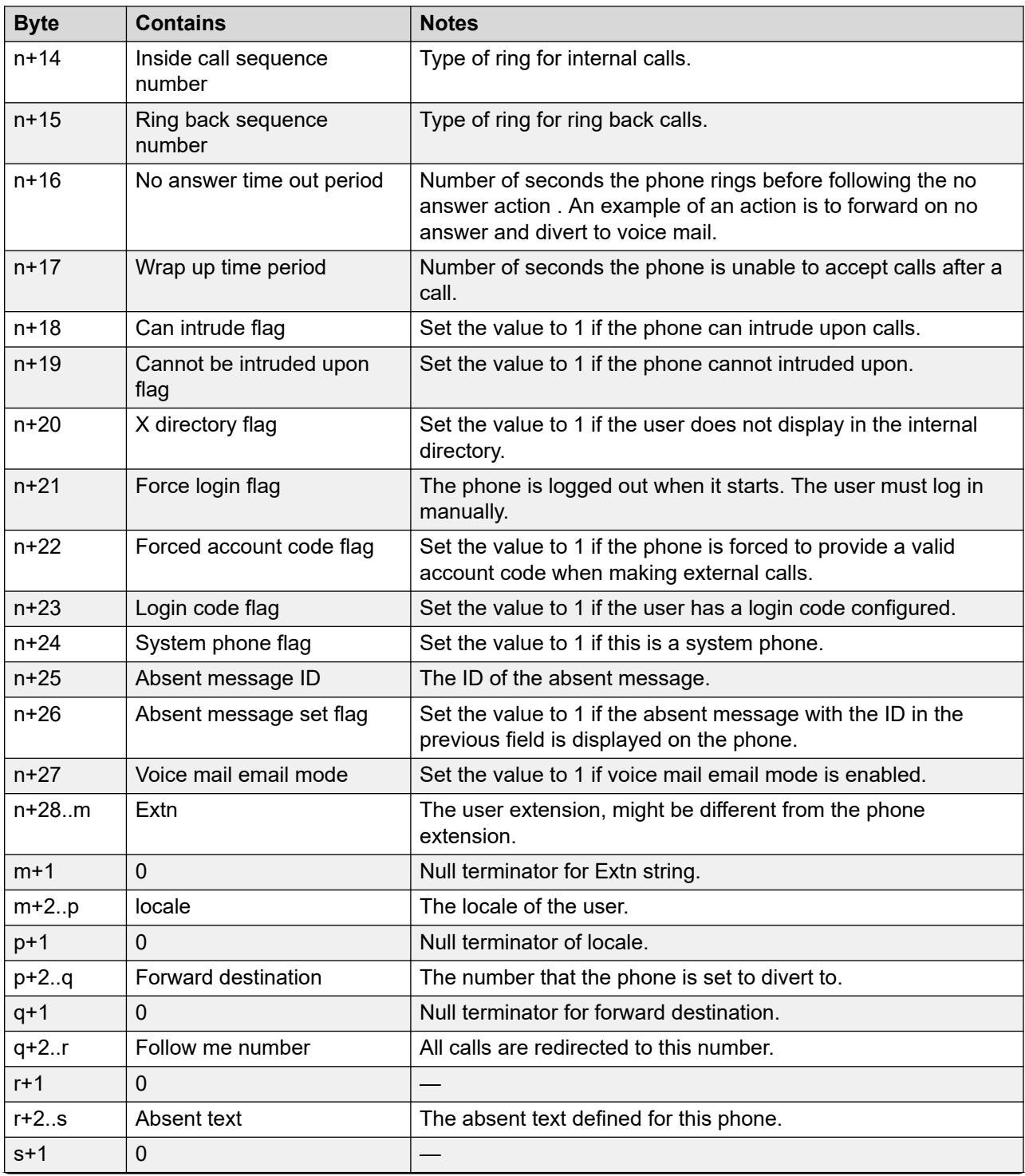

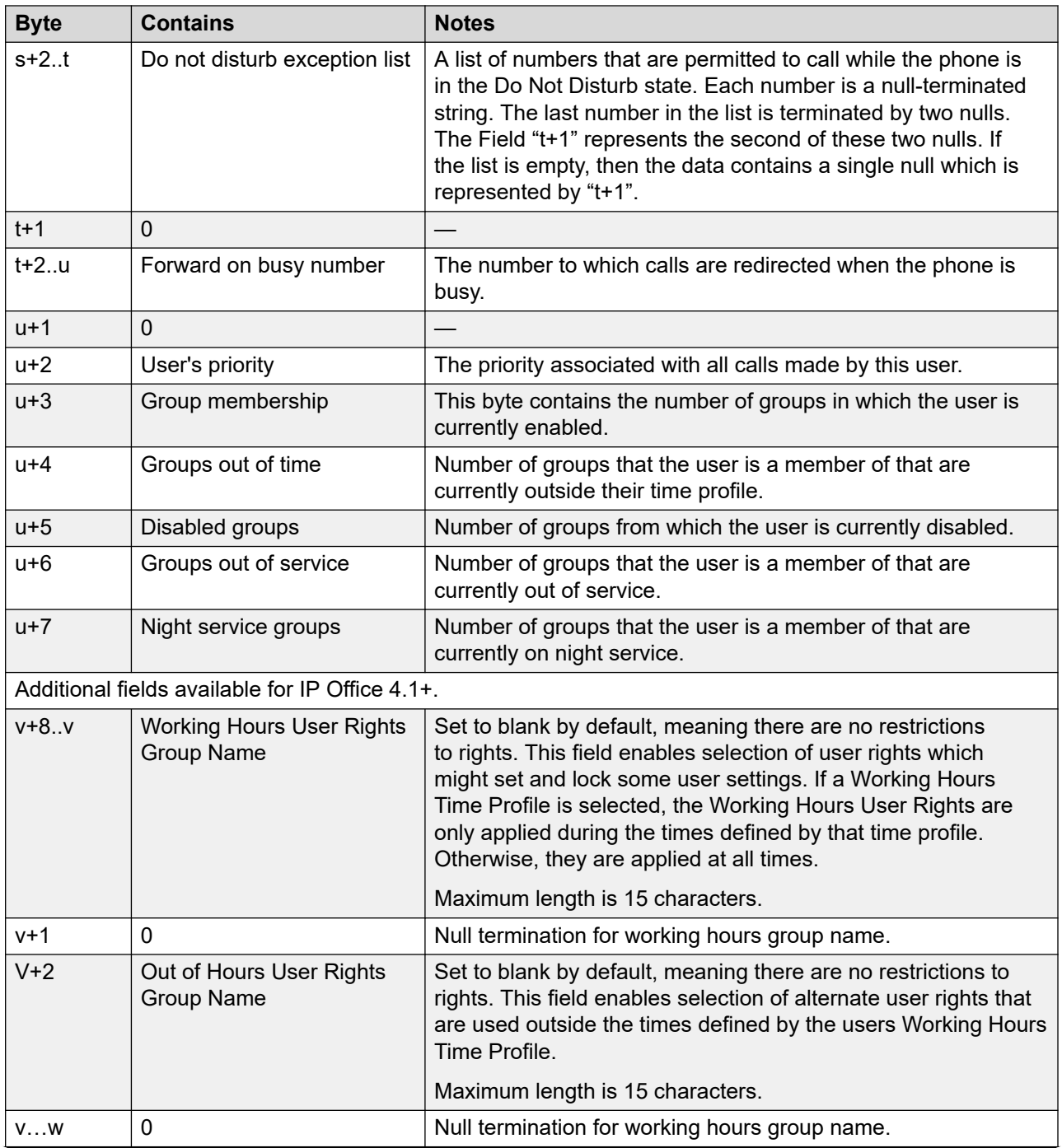

<span id="page-26-0"></span>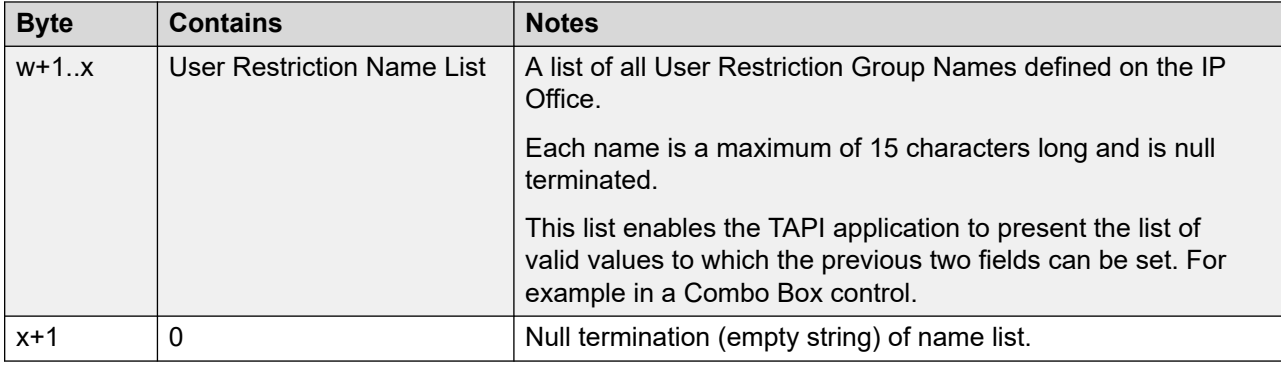

# **lineHandoff**

The lineHandoff function gives ownership of a specified call to another application.

```
LONG
WINAPI
lineHandoff(
HCALL hCall, 
LPCSTR lpszFileName, 
DWORD dwMediaMode 
);
```
# **lineHold**

This function puts an active call on hold.

```
LONG
WINAPI
lineHold(
HCALL hCall 
);
```
# **lineInitializeEX**

This is the first TAPI function that must be used to initialize TAPI. The lpdwAPIVersion parameter must be set to at least 0x00020000. This function should be followed by a lineNegotiateAPIVersion.

```
LONG
WINAPI
lineInitializeEx(
LPHLINEAPP lphLineApp, 
HINSTANCE hInstance,
LINECALLBACK lpfnCallback, 
LPCSTR lpszFriendlyAppName, 
LPDWORD lpdwNumDevs, 
LPDWORD lpdwAPIVersion, 
LPLINEINITIALIZEEXPARAMS lpLineInitializeExParams 
);
```
# <span id="page-27-0"></span>**lineMakeCall**

This function enables you to make a call.

```
LONG
WINAPI
lineMakeCall(
HLINE hLine, 
LPHCALL lphCall, 
LPCSTR lpszDestAddress, 
DWORD dwCountryCode, 
LPLINECALLPARAMS const lpCallParams 
);
```
## **Related links**

[lineCallParams](#page-41-0) on page 42

# **lineMonitorDigits**

This function enables the detection of DTMF digits. This function only works when the IP Office Wave driver is involved in the call and the user is a WAV user. Detection is done by analyzing media samples in the WAV driver. When a DTMF tone is detected a line Monitordigits message is sent to the application. dwDigitModes can belineDigitMode DTMF and lineDigitMode DTMFEnd. Call lineMonitorDigits with a dwDigitMode of zero to cancel DTMF digit detection.

```
LONG
WINAPI
lineMonitorDigits(
HCALL hCall, 
DWORD dwDigitModes 
);
```
## **Related links**

[WAV users](#page-10-0) on page 11

# **lineMonitorTone**

This function requires the Wave driver involved in the call is used to detect silence. The frequencies in the lineMonitorTone structure pointed to by lpToneList must all be zero. If silence is detected, a line MonitorTone message is sent to the application. Call lineMonitorTone with lpToneList is set to NULL to cancel silence detection.

```
LONG
WINAPI
lineMonitorTone(
HCALL hCall, 
LPLINEMONITORTONE const lpToneList, 
DWORD dwNumEntries 
);
```
# <span id="page-28-0"></span>**lineNegotiateAPIVersion**

This function must be called immediately after lineInitializeEx to ensure that correct TAPI notifications are sent to your application. Call this function for every line that your application uses.

```
LONG
WINAPI
lineNegotiateAPIVersion(
HLINEAPP hLineApp, 
DWORD dwDeviceID, 
DWORD dwAPILowVersion, 
DWORD dwAPIHighVersion, 
LPDWORD lpdwAPIVersion, 
LPLINEEXTENSIONID lpExtensionID 
);
```
# **lineOpen**

This function opens a line device. dwMediaModes function must be set to lineMediaMode InteractiveVoice for ISDN or T1 and lineMediaMode Unknown for Analogue trunks. You can specify both to handle calls from both trunk types.

```
LONG
WINAPI
lineOpen(
HLINEAPP hLineApp,
DWORD dwDeviceID
LPHLINE lphLine,
DWORD dwAPIVersion,
DWORD dwExtVersion,
DWORD dwCallbackInstance,
DWORD dwPrivileges,
DWORD dwMediaModes,
LPLINECALLPARAMS const lpCallParams
);
```
## **B** Note:

If you try to open a line that is associated with a Wave user and if there is no Wave User license installed in IP Office, lineOpen will return Lineerr Resourceunavail.

# **linePark**

This function parks a call. Only park mode lineParkMode\_Directed is supported. The park address can be any alphanumeric string. However, only numeric digits can be entered from a telephone, to restrict your park addresses to numeric strings. The four default park addresses that display in IP Office applications are 1, 2, 3 and 4. Use these numbers to unpark parked calls using the default configuration.

```
LONG
WINAPI
linePark(
HCALL hCall,
DWORD dwParkMode,
LPCSTR lpszDirAddress,
LPVARSTRING lpNonDirAddress
);
```
# <span id="page-29-0"></span>**lineRedirect**

This function redirects the specified offering call to the specified destination address. The country code is ignored.

```
LONG
WINAPI
lineRedirect(
HCALL hCall,
LPCSTR lpszDestAddress,
DWORD dwCountryCode
);
```
## **lineRemoveFromConference**

This function removes the call from the conference.

```
LONG
WINAPI
lineRemoveFromConference(
HCALL hCall
);
```
# **lineSetAppPriority**

This function indicates the priority of your application.

```
LONG
WINAPI
lineSetAppPriority(
LPCSTR lpszAppFilename,
DWORD dwMediaMode,
LPLINEEXTENSIONID lpExtensionID,
DWORD dwRequestMode,
LPCSTR lpszExtensionName,
DWORD dwPriority
);
```
# **lineSetAppSpecific**

This function enables an application to set the application-specific field of the specified call information record.

```
LONG
WINAPI
lineSetAppSpecific(
HCALL hCall,
DWORD dwAppSpecific
);
```
# **lineSetCallPrivilege**

This function changes your application ownership rights to a particular call.

```
LONG
WINAPI
lineSetCallPrivilege(
HCALL hCall,
```

```
DWORD dwCallPrivilege
);
```
## **lineSetStatusMessages**

This function enables the application to state which notification messages are required. dwLineStates function is set to lineDevState All, and dwAddressStates is set to lineDevState\_All.

```
LONG
WINAPI
lineSetStatusMessages(
HLINE hLine,
DWORD dwLineStates,
DWORD dwAddressStates
);
```
## **lineSetupTransfer**

This function creates a consultation call in order to perform a supervised transfer. The call that is to be transferred must exist already. The call might be either active or on hold If the call is active, this function puts the call on hold. Call  $\text{lineDial}$  to ring the party to which you are transferring, and call lineCompleteTransfer to complete the transfer.

```
LONG
WINAPI
lineSetupTransfer(
HCALL hCall,
LPHCALL lphConsultCall,
LPLINECALLPARAMS const lpCallParams
);
```
## **lineShutDown**

This function is normally called as your application closes down, enabling you to finish using TAPI line functions.

```
LONG
WINAPI
lineShutdown(
HLINEAPP hLineApp
);
```
# **lineSwapHold**

This function puts the current active call on hold and retrieves the held call.

```
LONG
WINAPI
lineSwapHold(
HCALL hActiveCall,
HCALL hHeldCall
) ;
```
# <span id="page-31-0"></span>**lineUnhold**

This function retrieves a held call. If the line is ringing a third party or has an active call with a third party when this function is called, then the ringing or active call is dropped before the held call is retrieved.

```
LONG
WINAPI
lineUnhold(
HCALL hCall
);
```
# **lineUnpark**

This function retrieves a parked call. dwAddressID function must be 0 because IP Office lines only have one address. lpszDestAddress function must be the same identifier that was used to park the call.

```
LONG
WINAPI
lineUnpark(
HLINE hLine,
DWORD dwAddressID,
LPHCALL lphCall,
LPCSTR lpszDestAddress
);
```
## **Related links**

[linePark](#page-28-0) on page 29

# **TAPI 2 Structures**

## **Related links**

[TAPI 2 Reference](#page-14-0) on page 15 lineAddressCaps on page 32 [lineAddressStatus](#page-38-0) on page 39 [lineCallInfo](#page-39-0) on page 40 [lineCallParams](#page-41-0) on page 42 [lineCallStatus](#page-41-0) on page 42 [lineDevCaps](#page-42-0) on page 43

# **lineAddressCaps**

The lineAddressCaps function returns the structure in the following table.

Not all members of this structure are listed.

For more information about lineAddressCaps, see the Microsoft TAPI documentation.

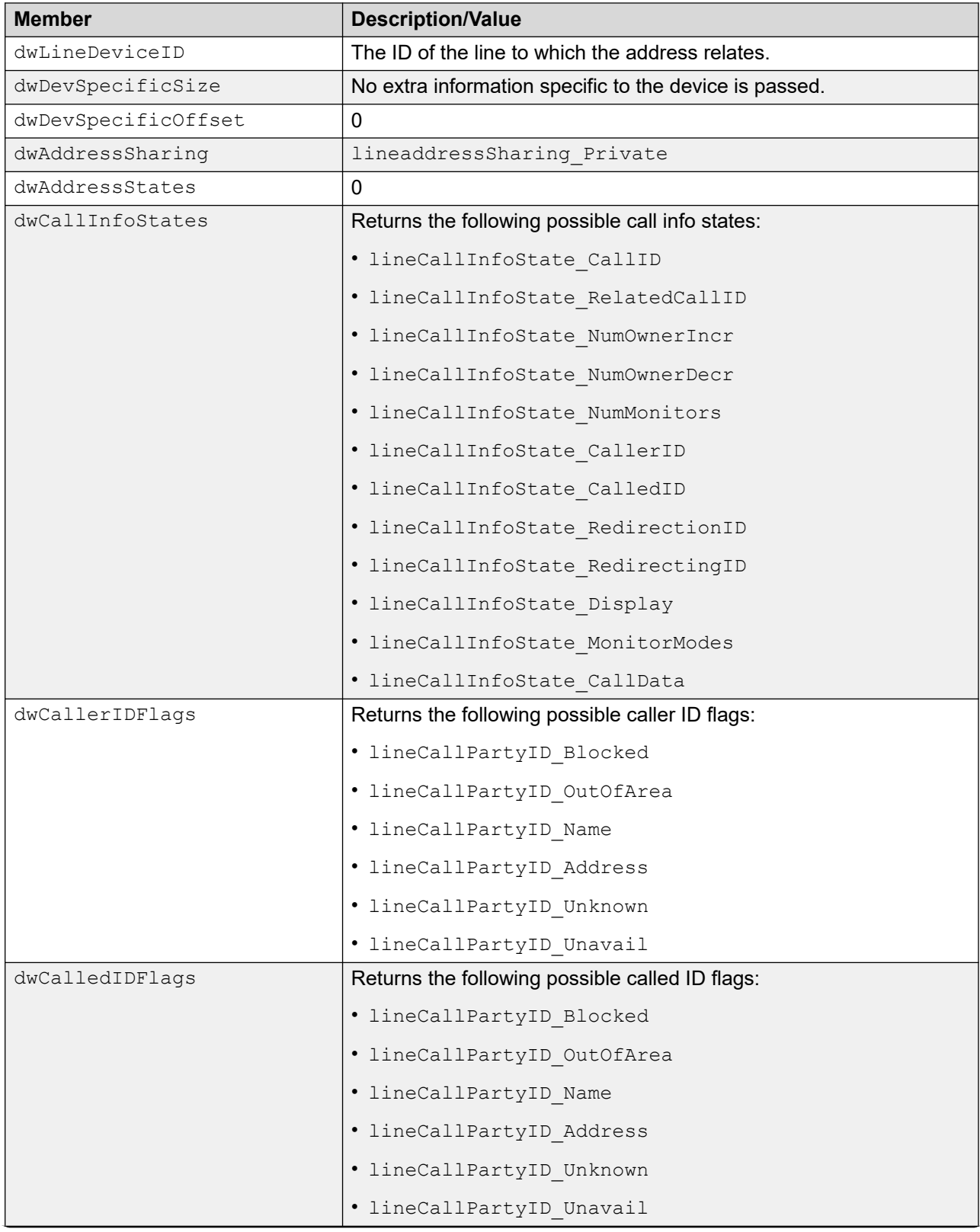

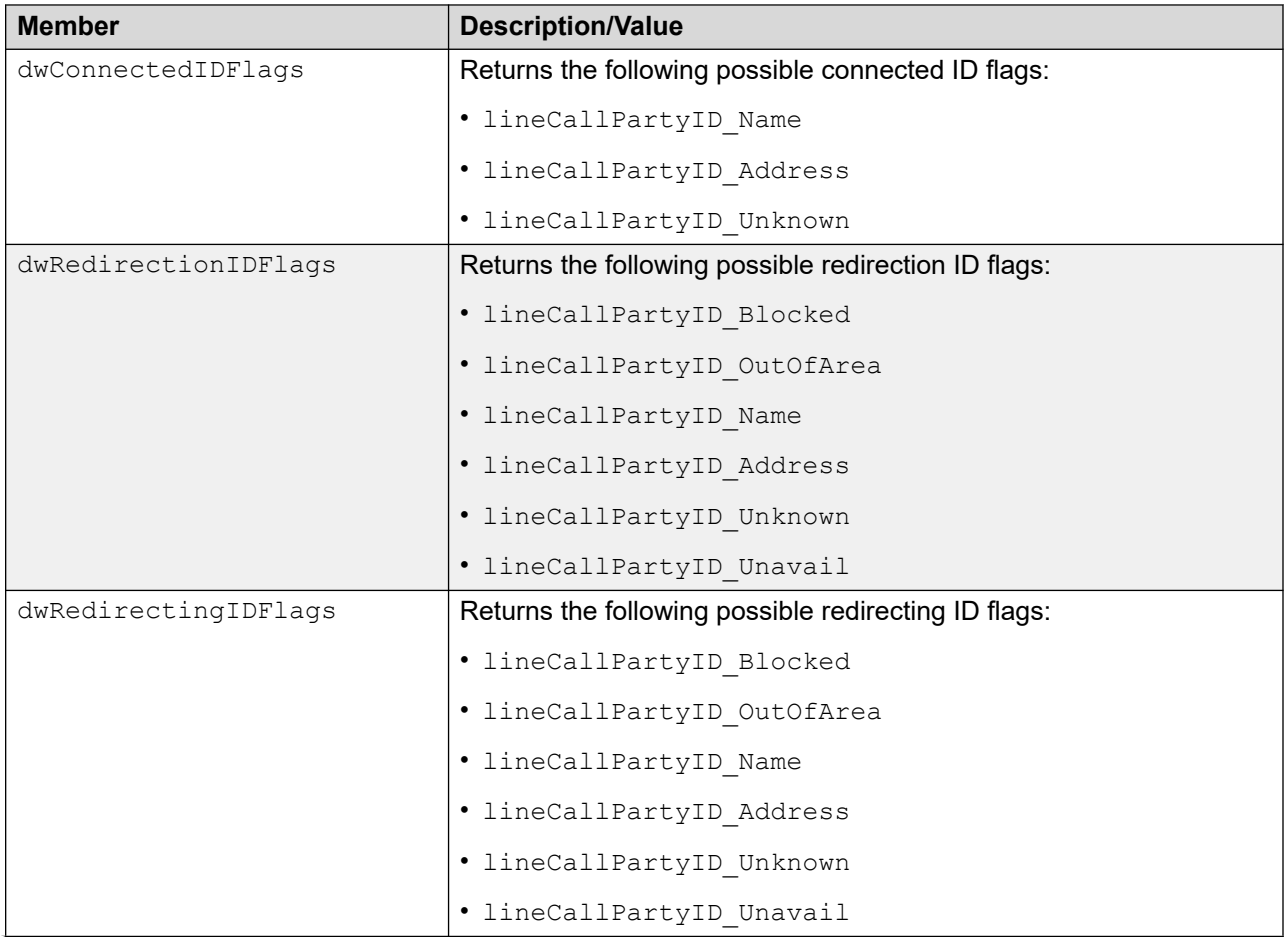

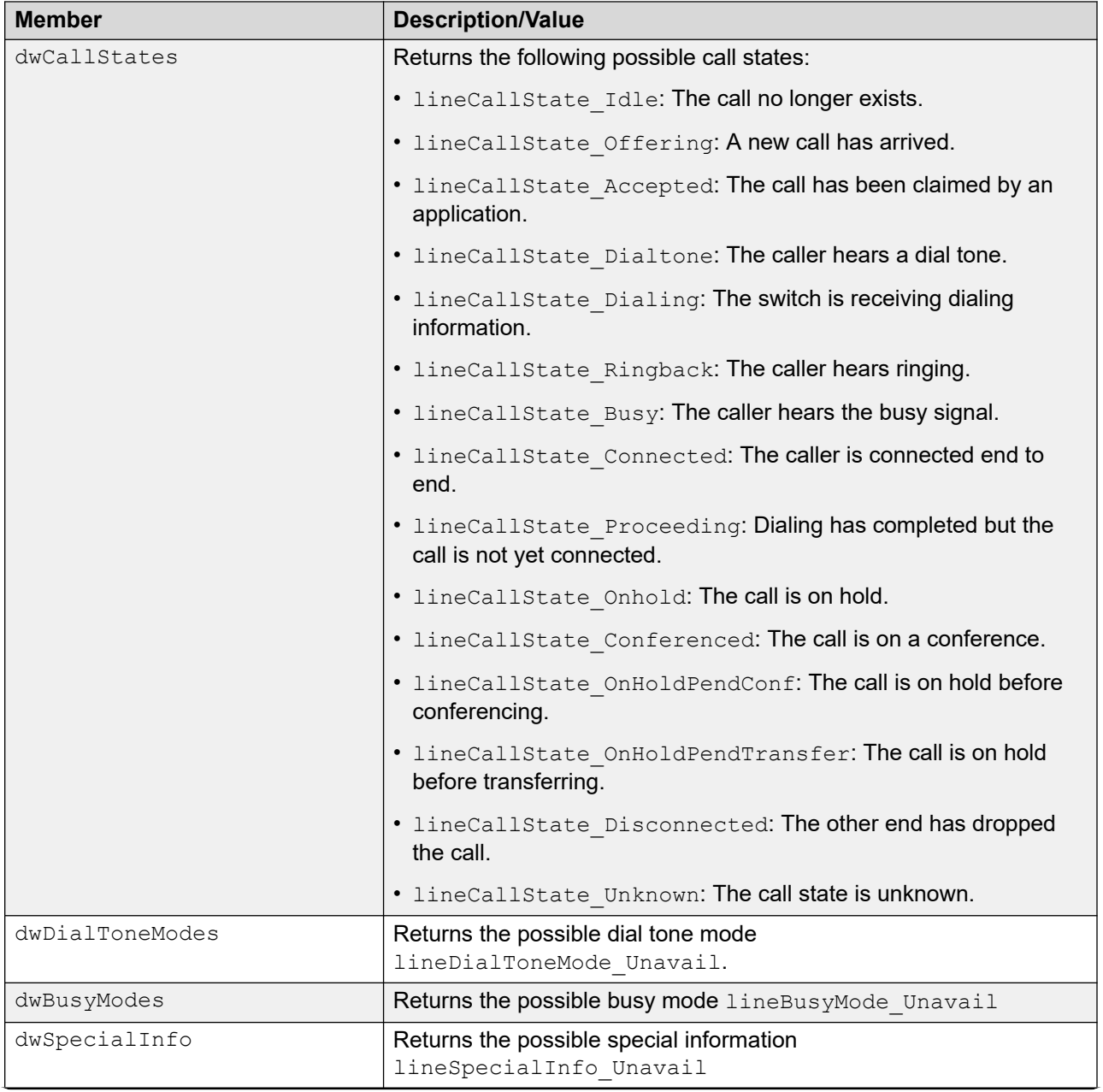

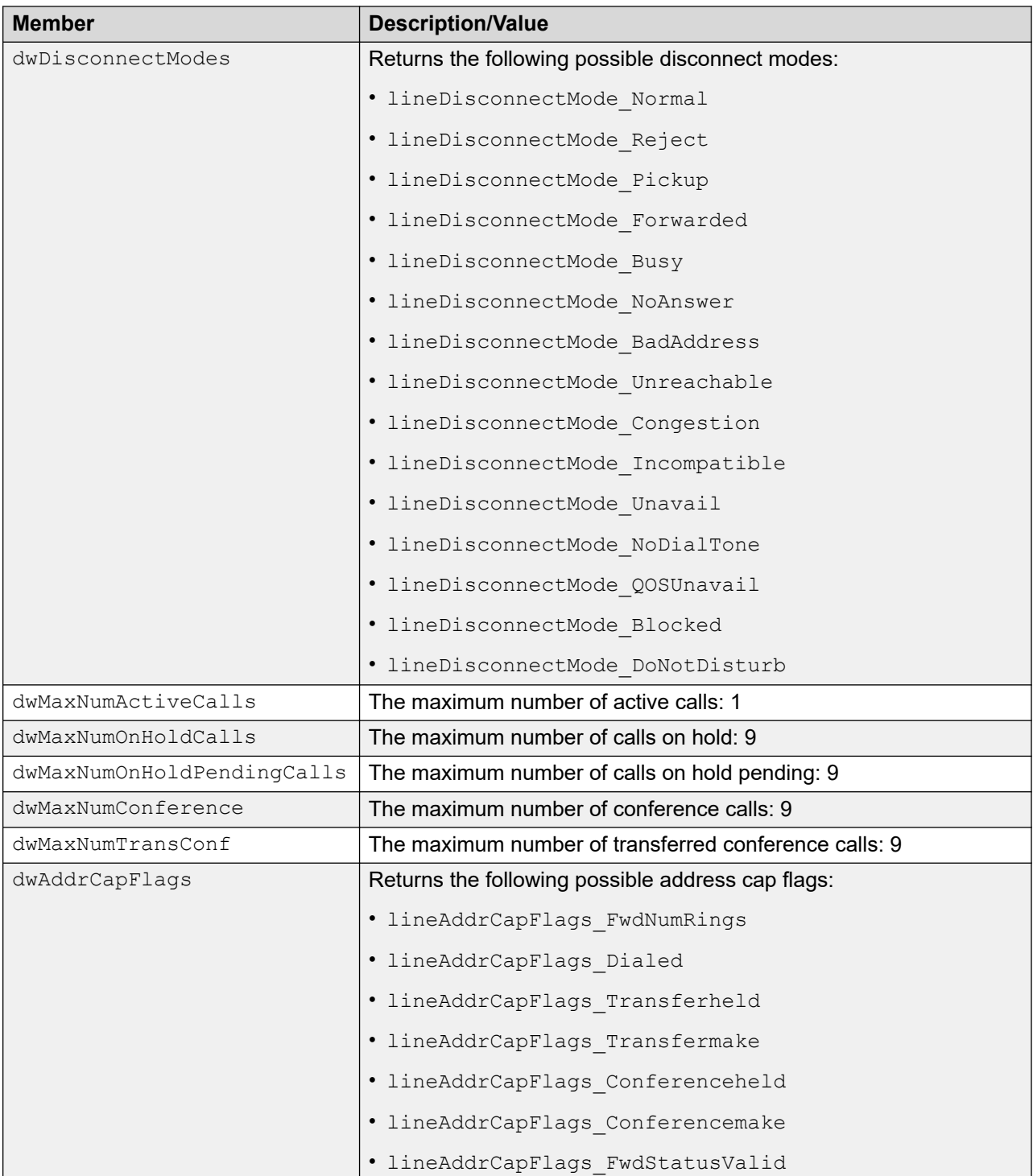

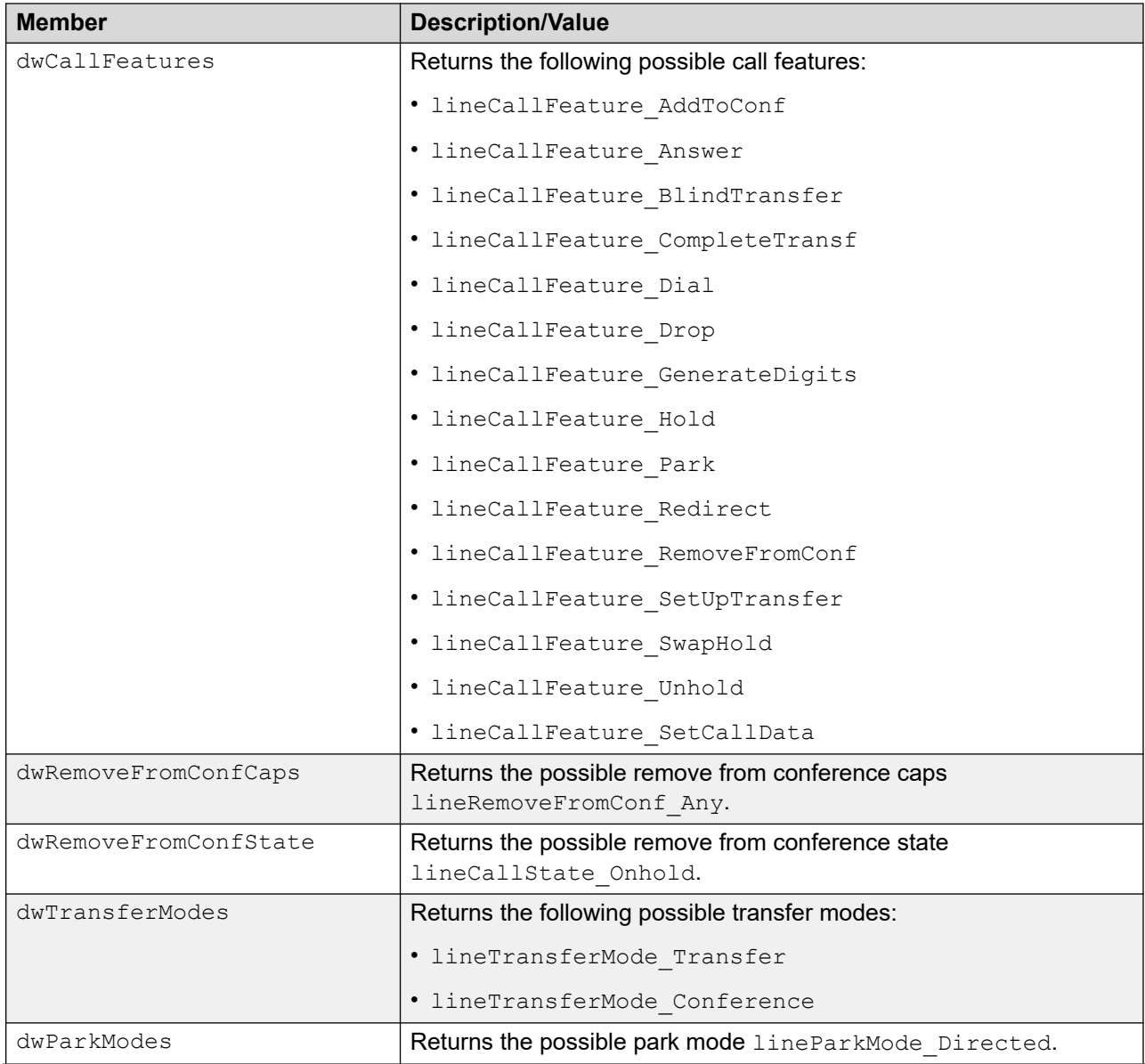

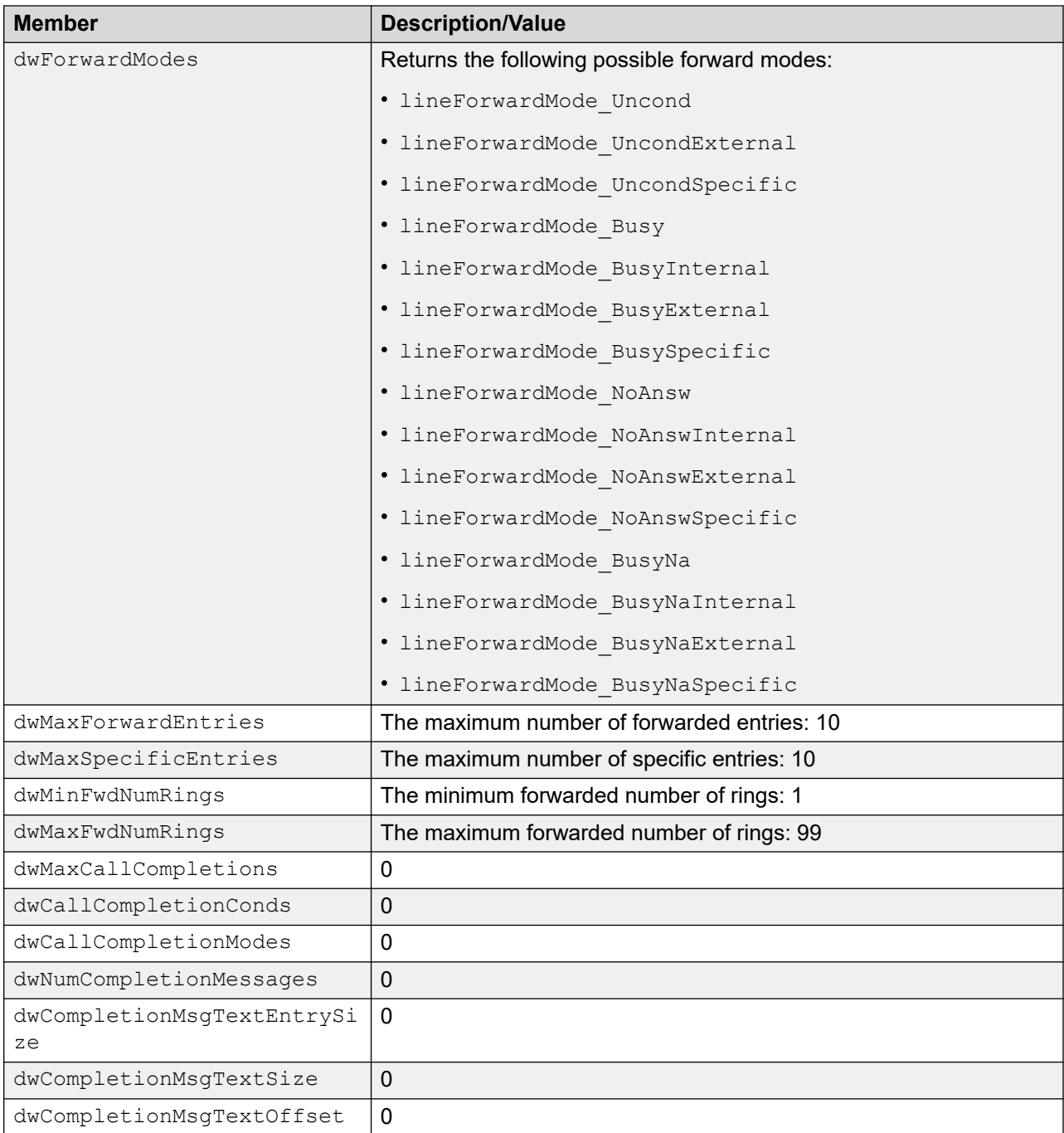

<span id="page-38-0"></span>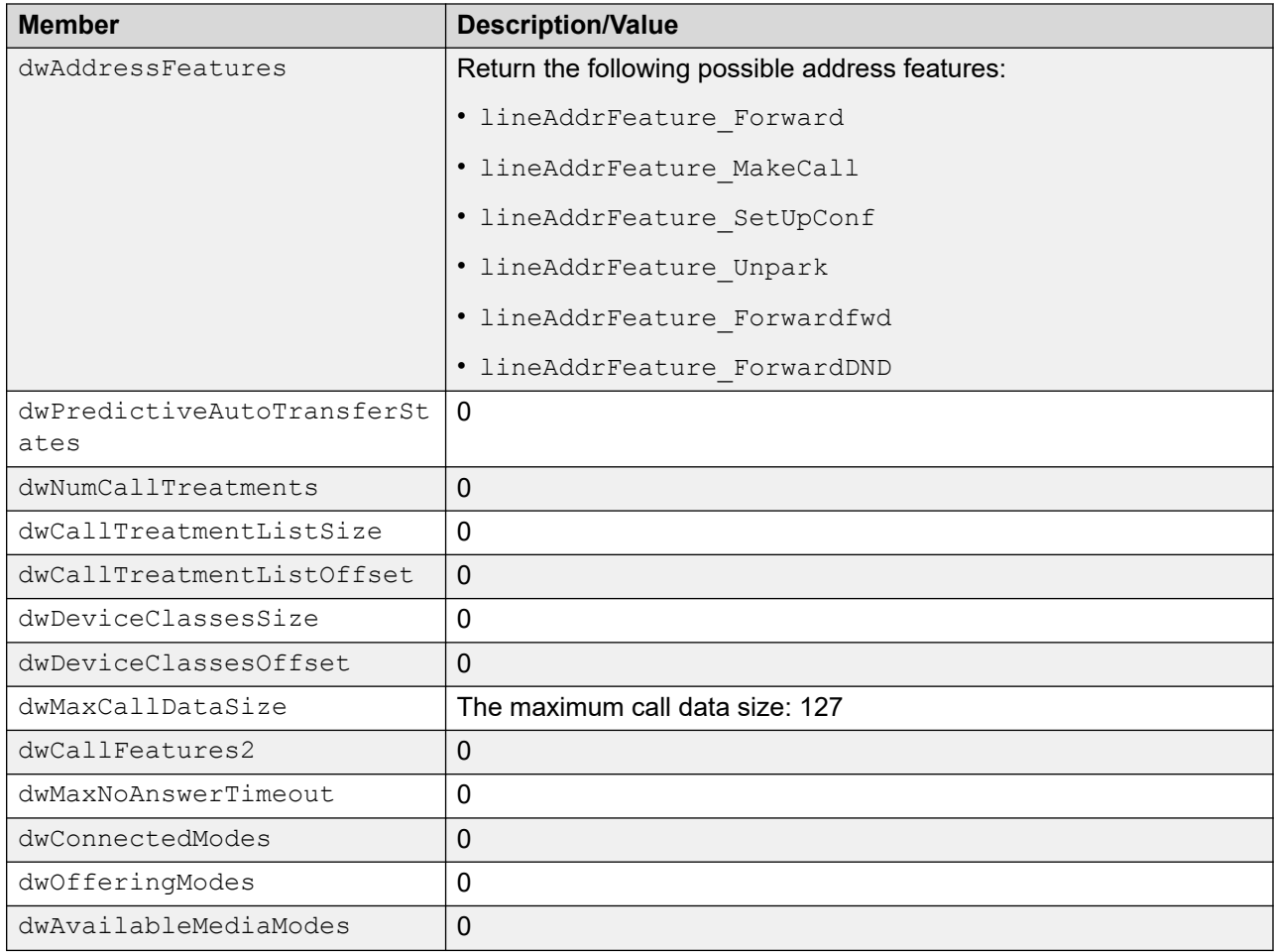

## **Related links**

[TAPI 2 Structures](#page-31-0) on page 32

## **lineAddressStatus**

The lineAddressStatus function returns the structure in the following table.

Not all members of this structure are listed.

For more information on the lineAddressStatus, see the Microsoft TAPI documentation.

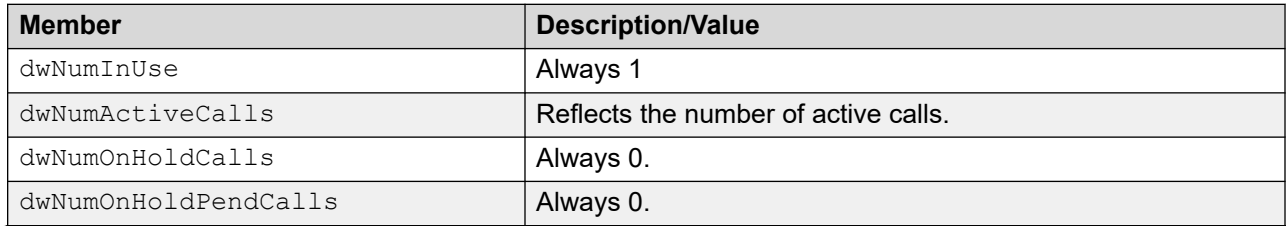

<span id="page-39-0"></span>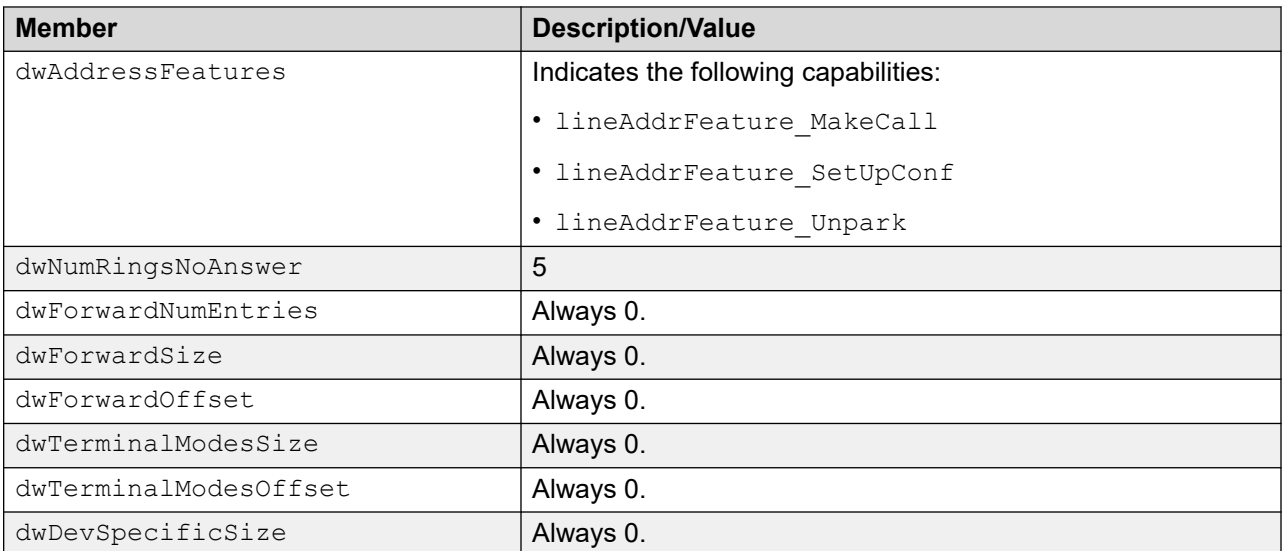

## **Related links**

[TAPI 2 Structures](#page-31-0) on page 32

## **lineCallInfo**

The lineCallInfo function returns the is structure in the following table.

Not all members of this structure are listed.

For more information about lineCallInfo, see the Microsoft TAPI documentation.

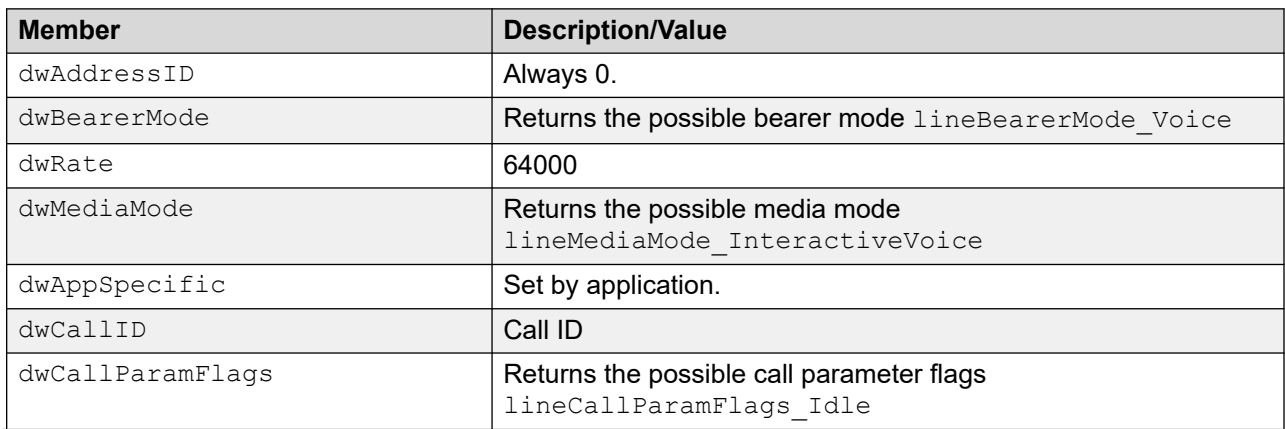

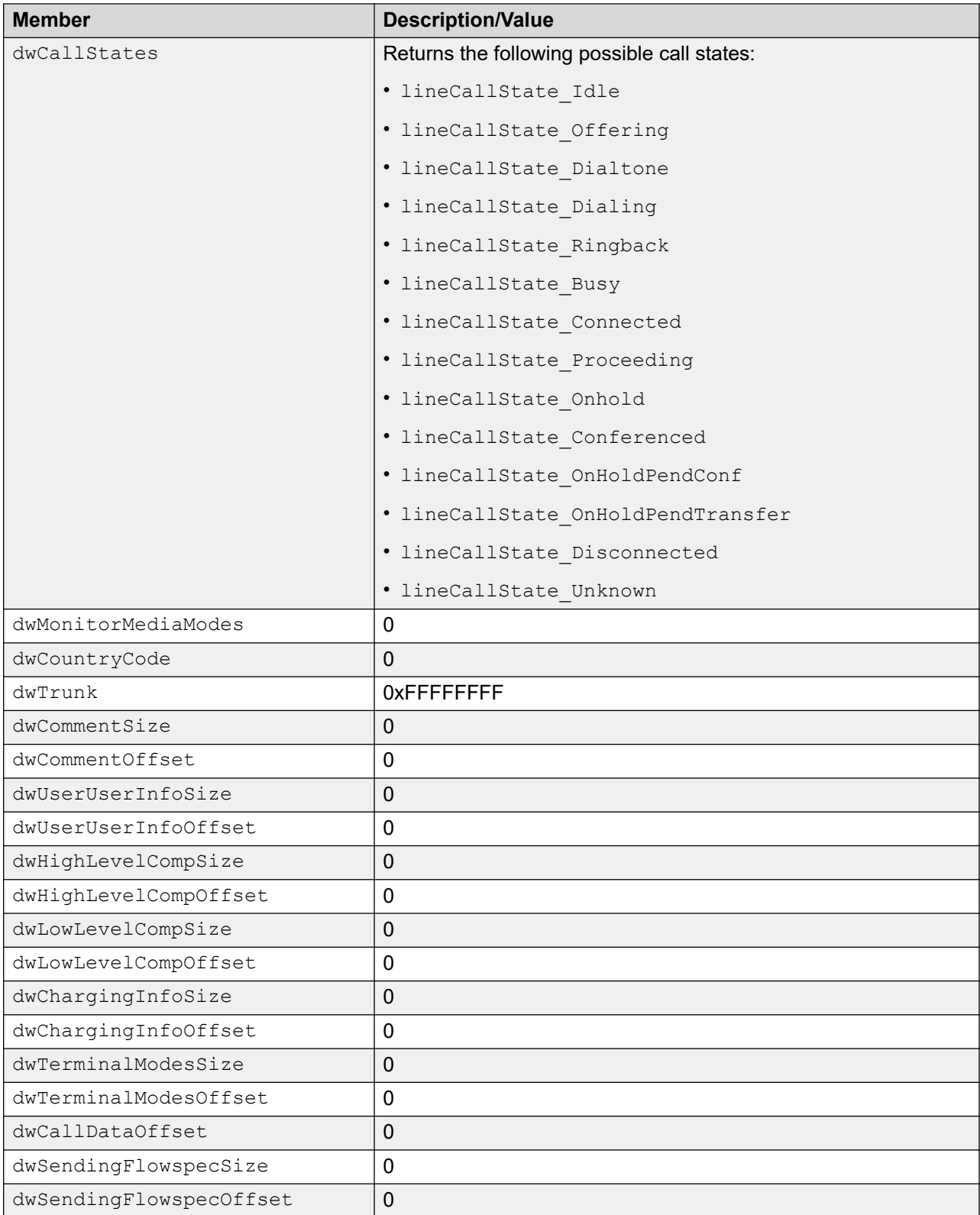

<span id="page-41-0"></span>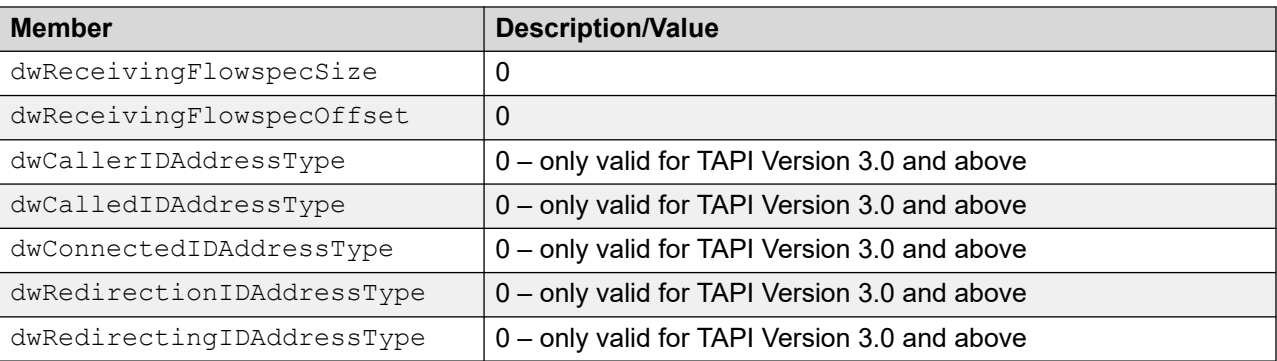

## **Related links**

[TAPI 2 Structures](#page-31-0) on page 32

## **lineCallParams**

The following parameters are recognized in the lineCallParams structure that can be passed to lineMakeCall and lineSetupTransfer.

Not all members of this structure are listed.

For more information on the lineCallParams, see the Microsoft TAPI documentation.

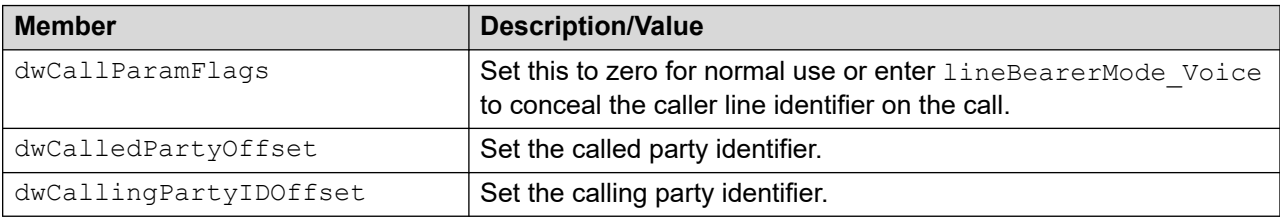

## **Related links**

[TAPI 2 Structures](#page-31-0) on page 32

## **lineCallStatus**

The lineCallStatus function returns the structure in the following table.

Not all members of this structure are listed.

For more information on the lineCallStatus, see the Microsoft TAPI documentation.

<span id="page-42-0"></span>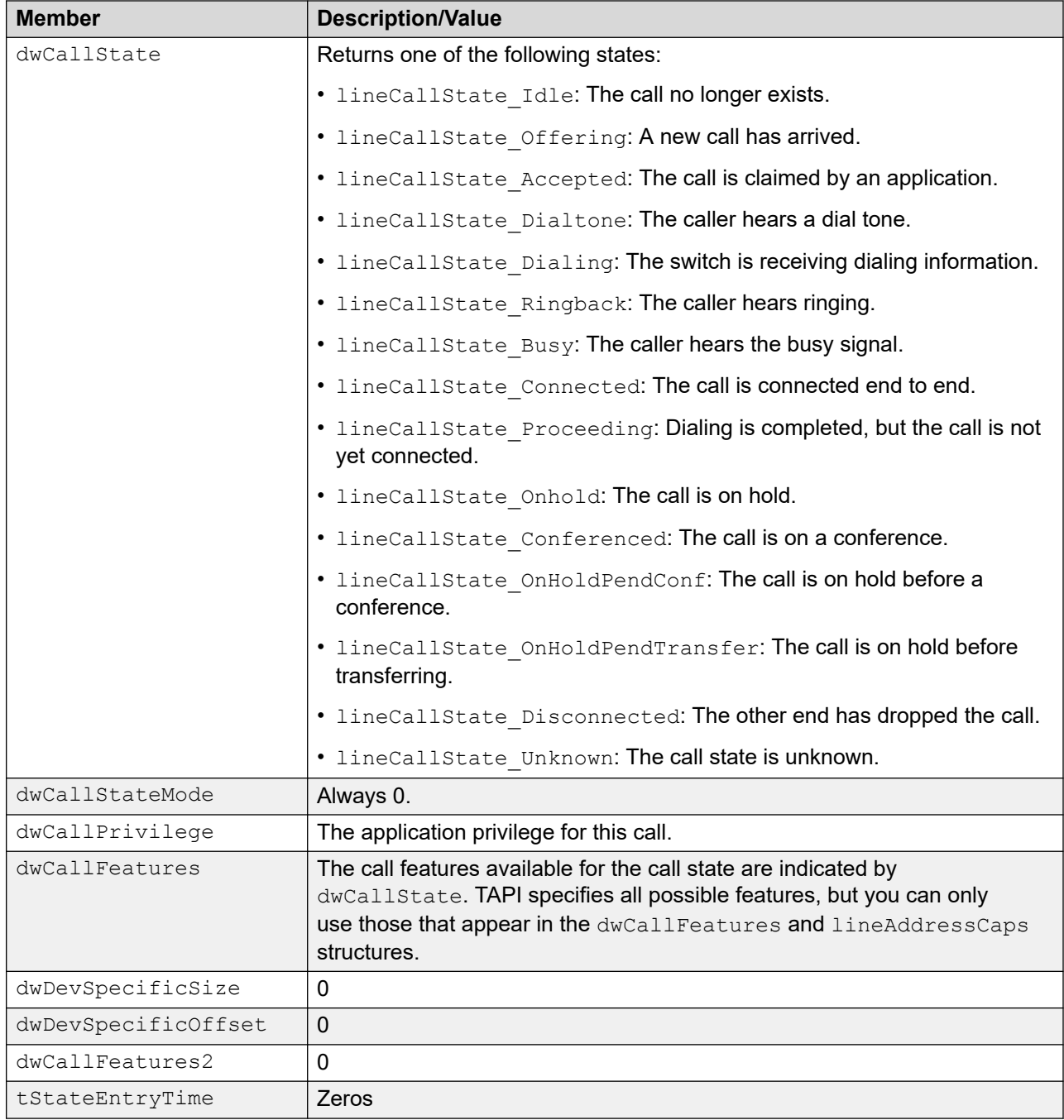

## **Related links**

[TAPI 2 Structures](#page-31-0) on page 32

# **lineDevCaps**

The lineDevCaps function returns the structure in the following table.

Not all members of this structure are listed.

For more information on the lineDevCaps, see the Microsoft TAPI documentation.

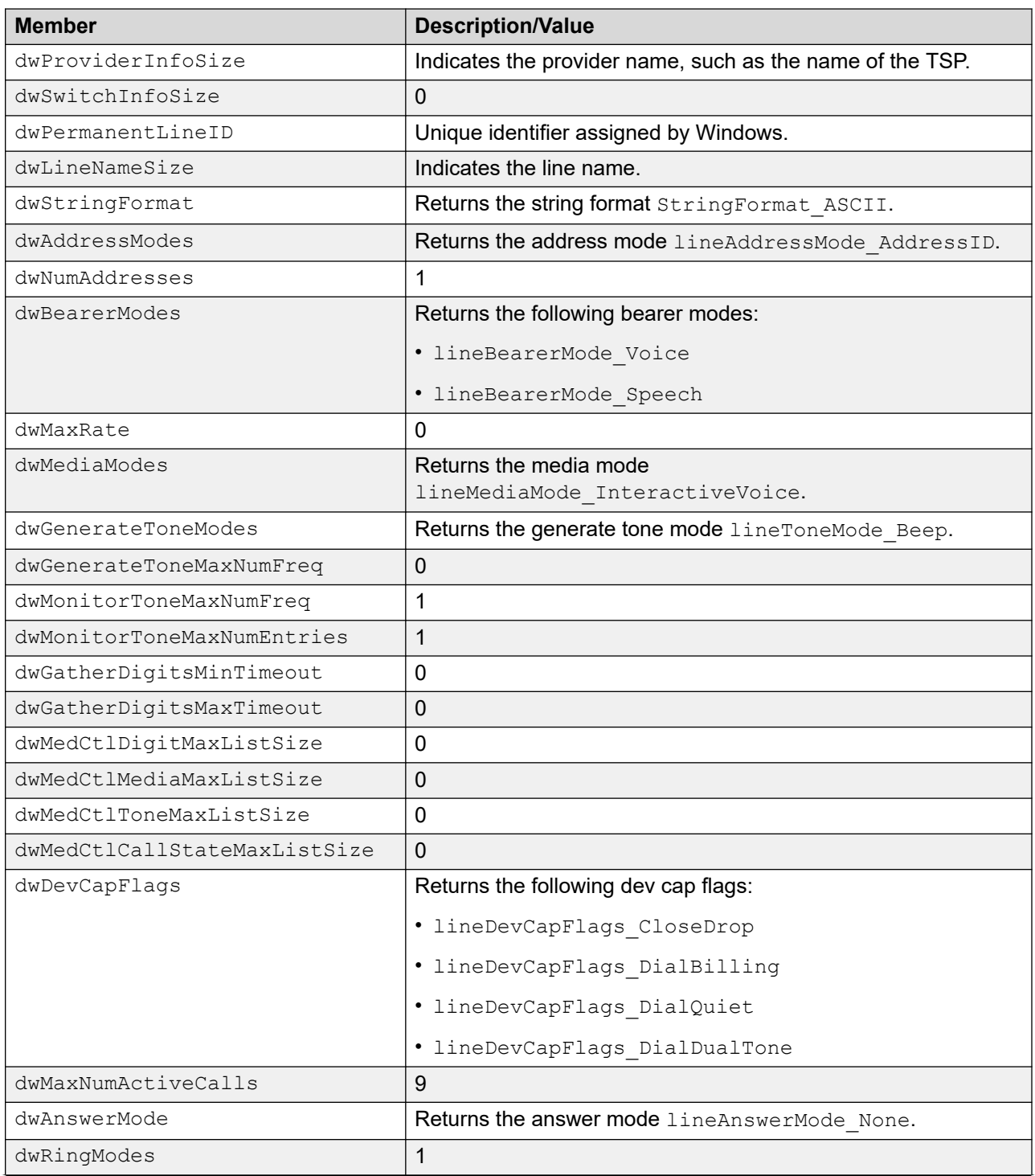

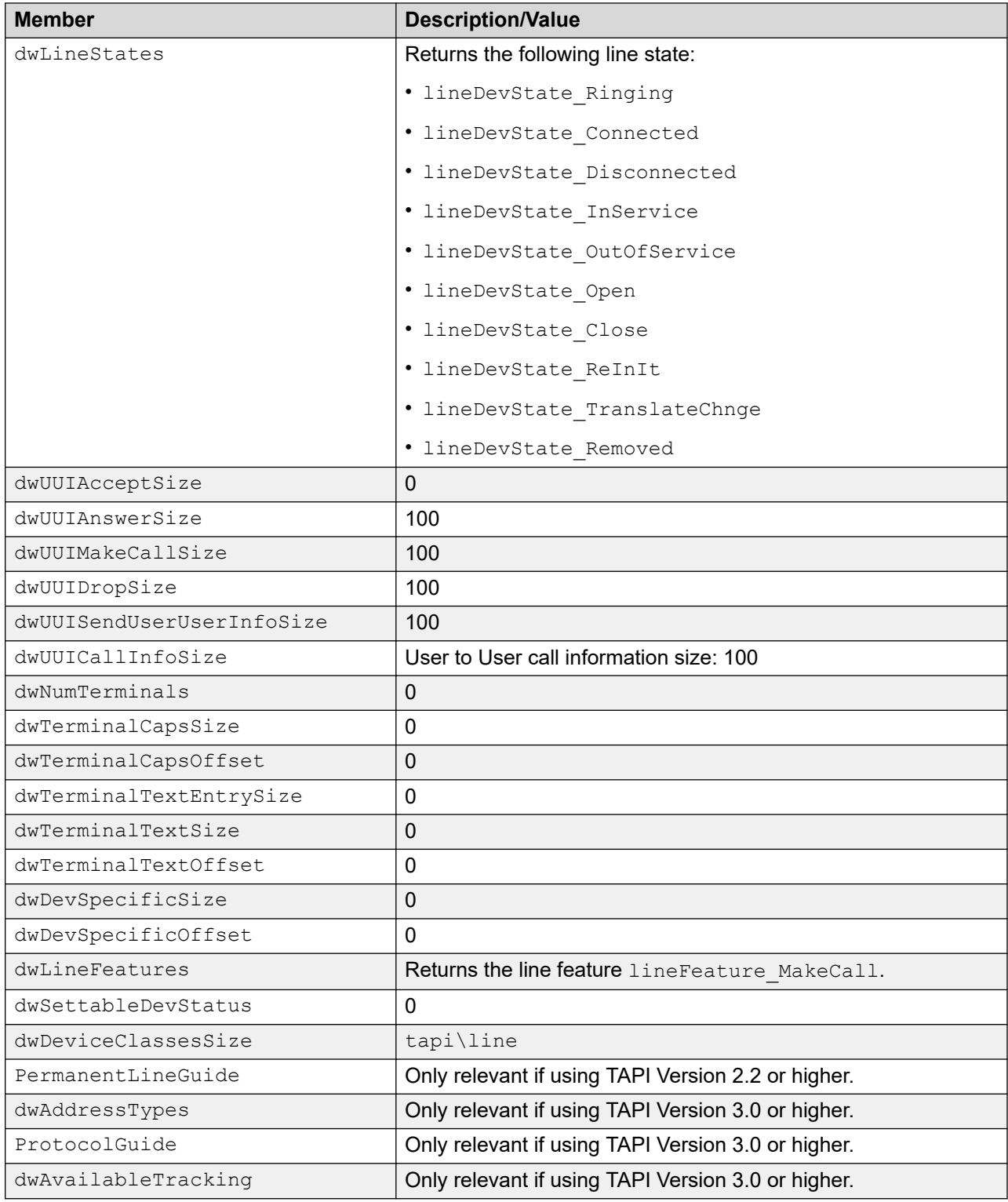

## **Related links**

[TAPI 2 Structures](#page-31-0) on page 32

# <span id="page-45-0"></span>**TAPI events or messages**

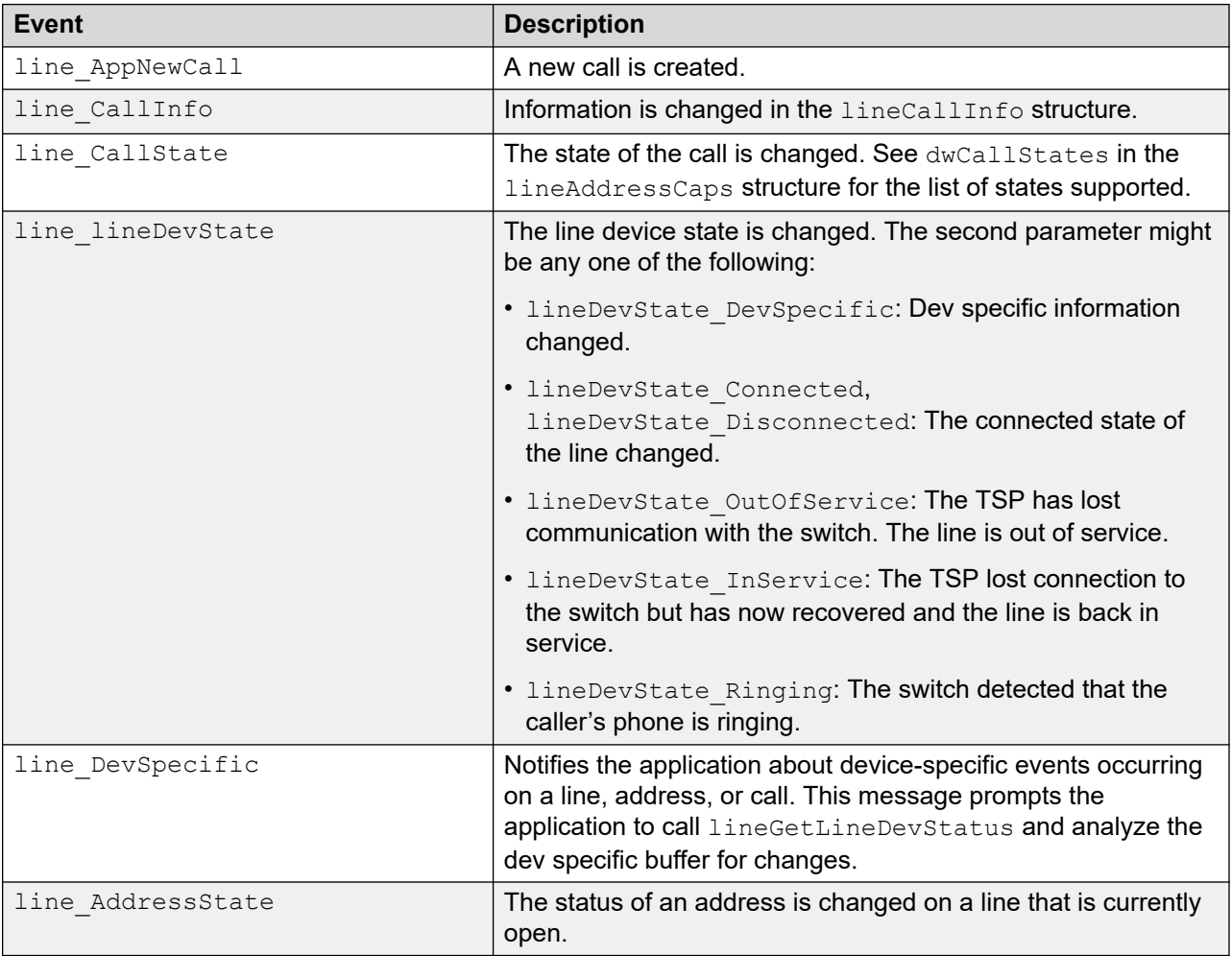

## **Related links**

[TAPI 2 Reference](#page-14-0) on page 15

# <span id="page-46-0"></span>**Chapter 4: TAPI 3 Reference**

#### **Related links**

[Terminal objects](#page-48-0) on page 49 [Call hub objects](#page-52-0) on page 53

# **General TAPI objects**

The TAPI object is created by CoCreateInstance. All other TAPI 3.0 objects are created by TAPI 3.0.

## **ITTAPI interface**

The ITTAPI interface is the base interface of the TAPI object.

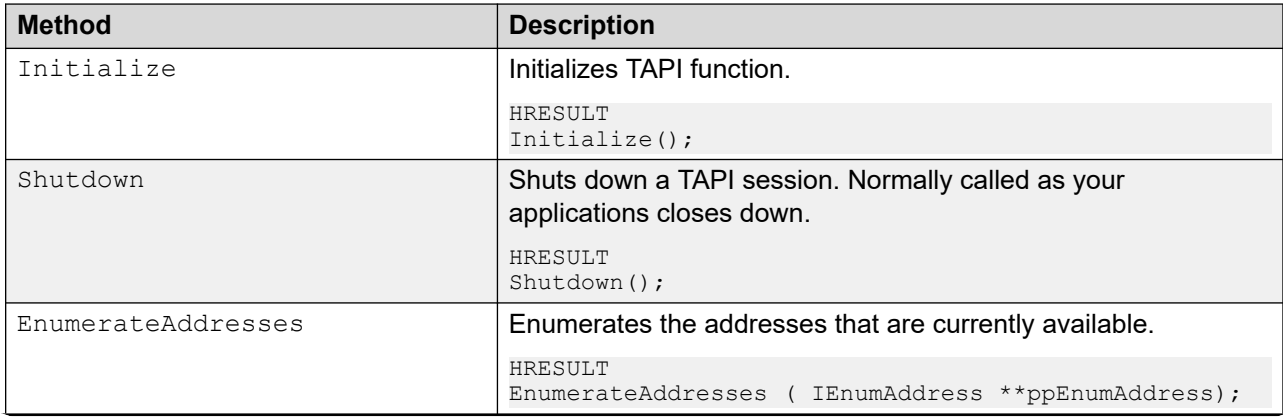

<span id="page-47-0"></span>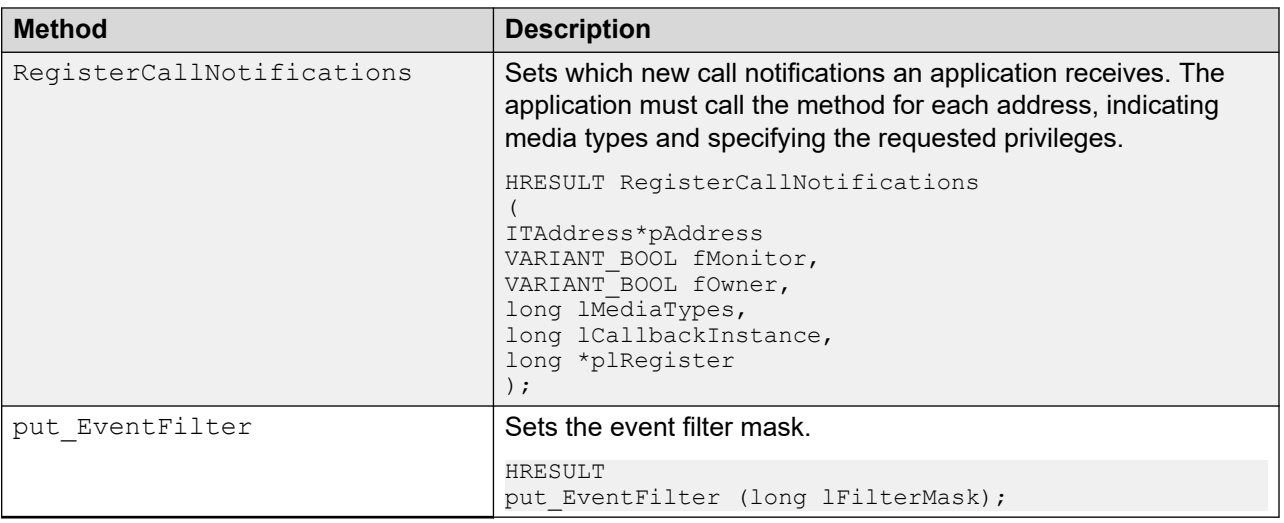

# **Address objects**

Address objects represent an entity that can make or receive calls.

# **ITAddress**

The ITAddress interface is the base interface for the Address object.

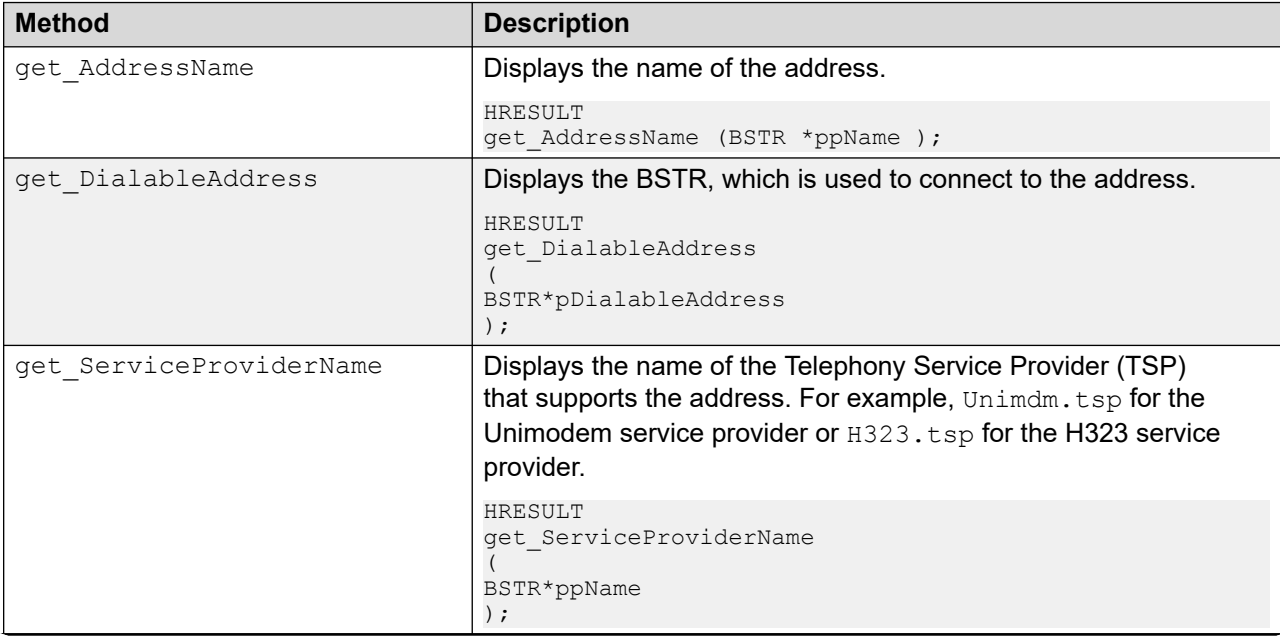

<span id="page-48-0"></span>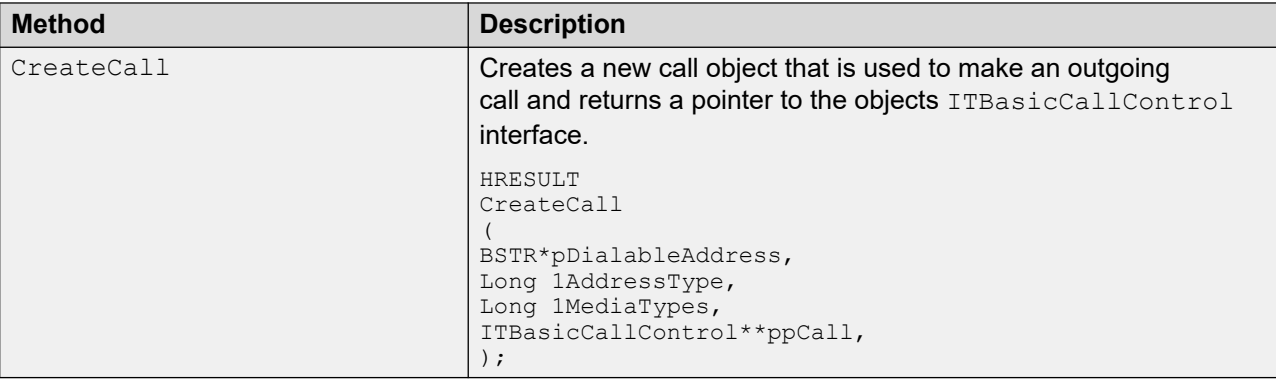

## **IEnumAddress**

Provides COM-standard enumeration methods for the **ITAddress** interface.

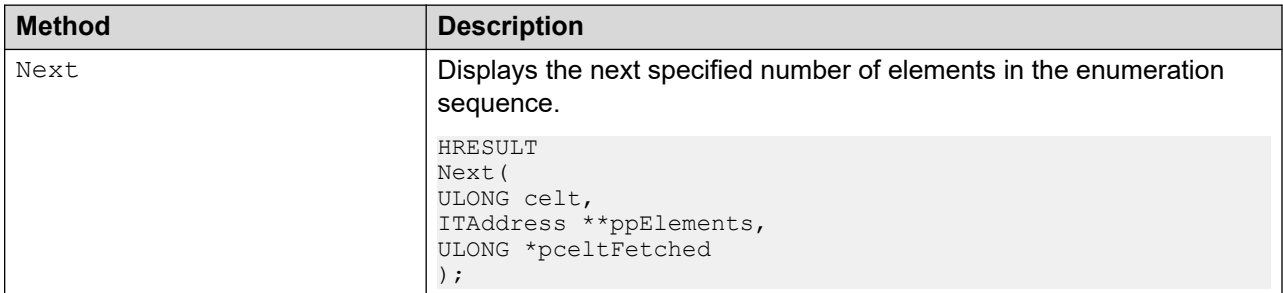

## **ITMediaSupport**

The ITMediaSupport interface provides methods that enable an application to discover the media support capabilities for an Address object that displays the interface.

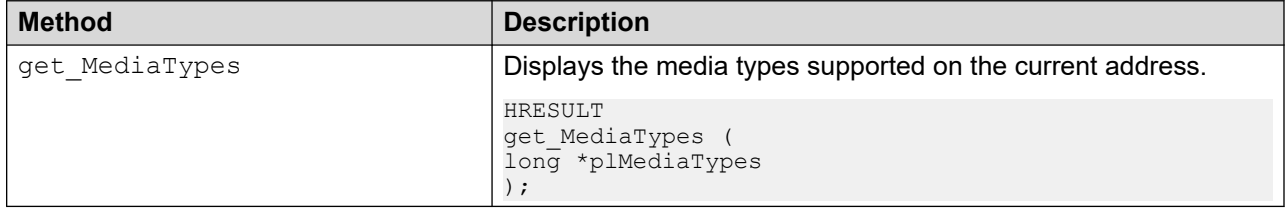

# **Terminal objects**

Terminal objects represent the source or sink of a media stream associated with a call or communication session.

## **Related links**

[TAPI 3 Reference](#page-46-0) on page 47

# <span id="page-49-0"></span>**Call objects**

The Call objects represent an address connection between the local address and other addresses.

# **ITCallInfo**

The ITCallInfo interface sets a variety of information for a Call object.

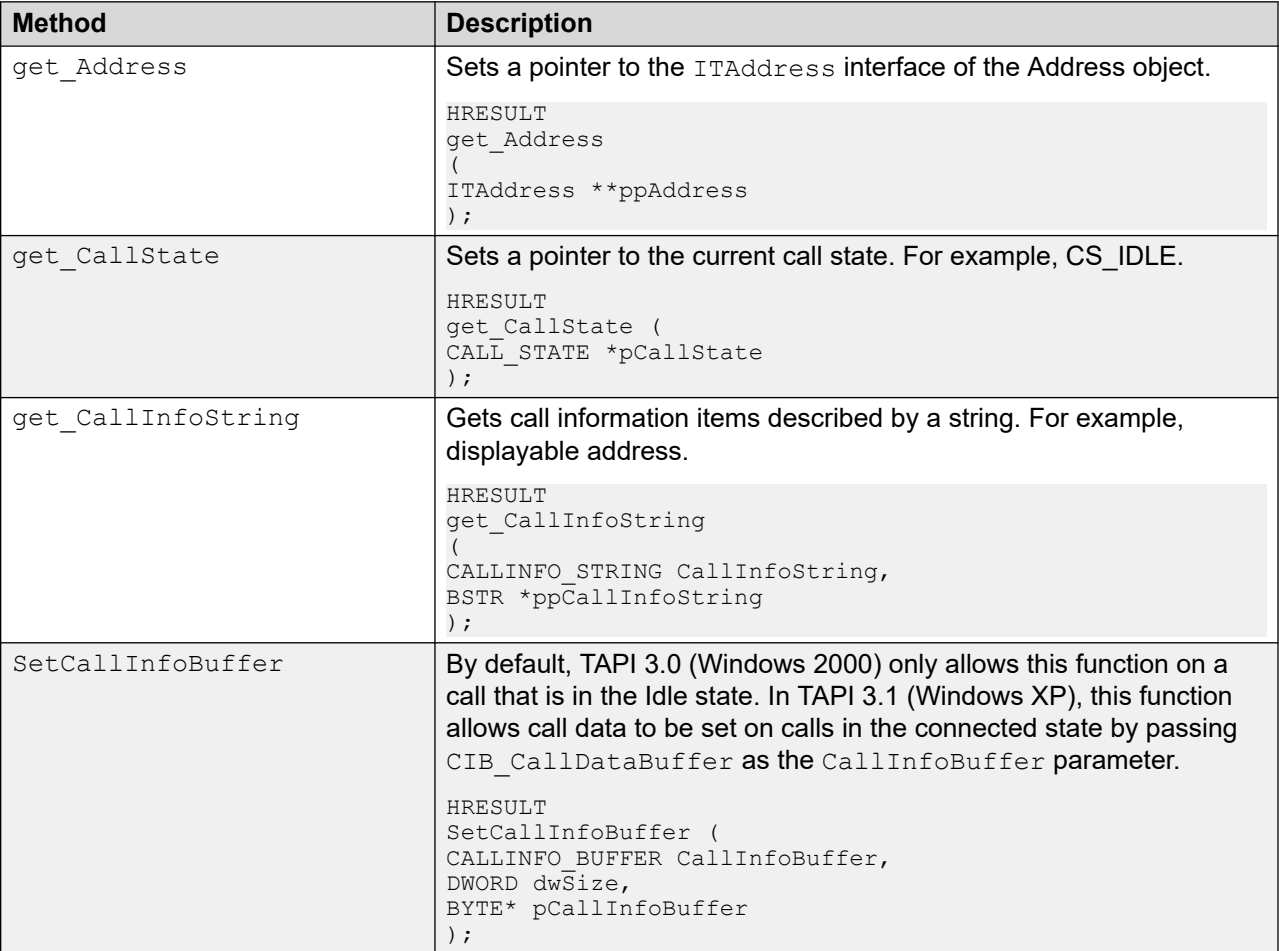

# **ITBasicCallControl**

The ITBasicCallControl interface is used by the application to connect, answer, and perform basic telephony operations on a Call object.

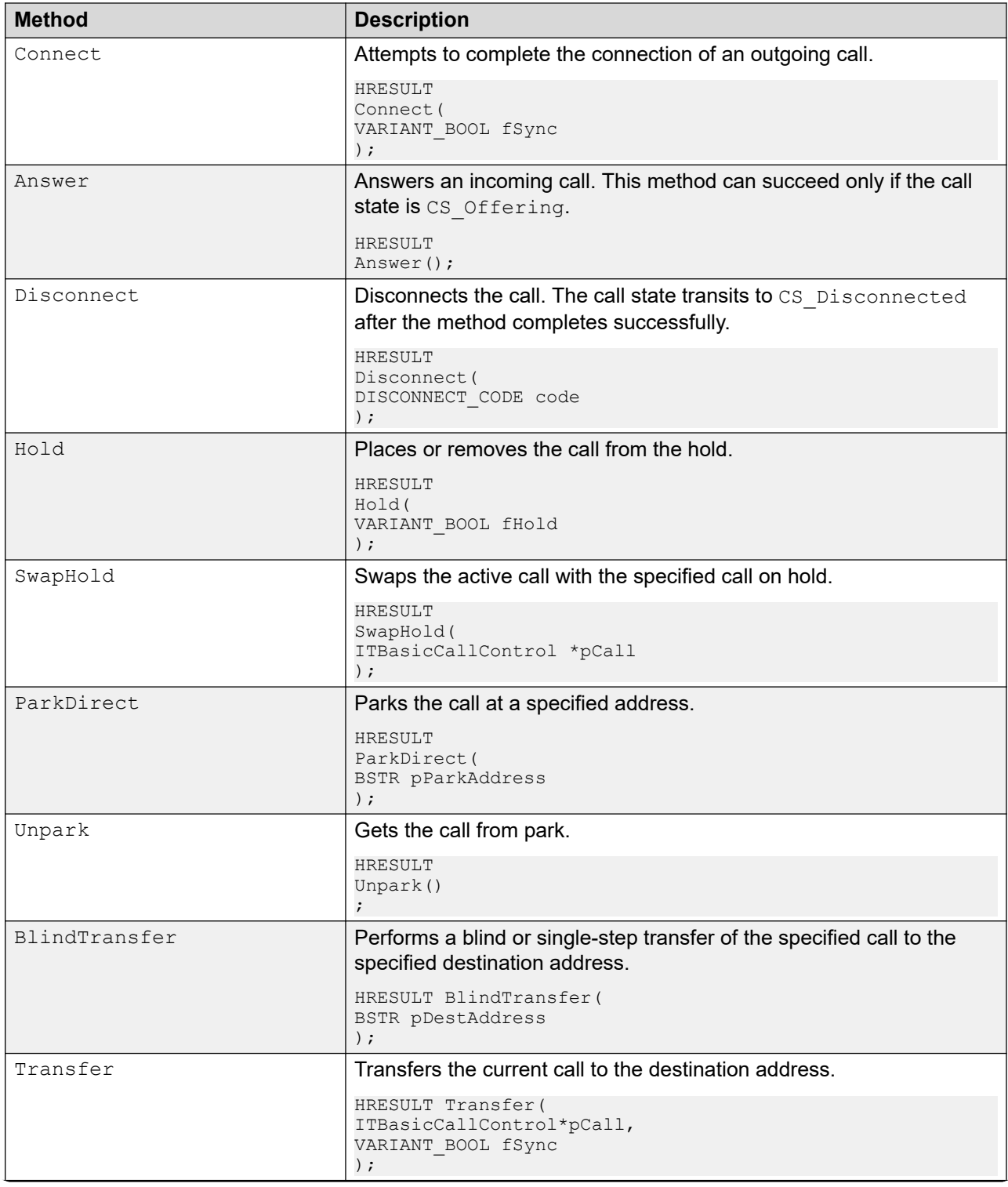

<span id="page-51-0"></span>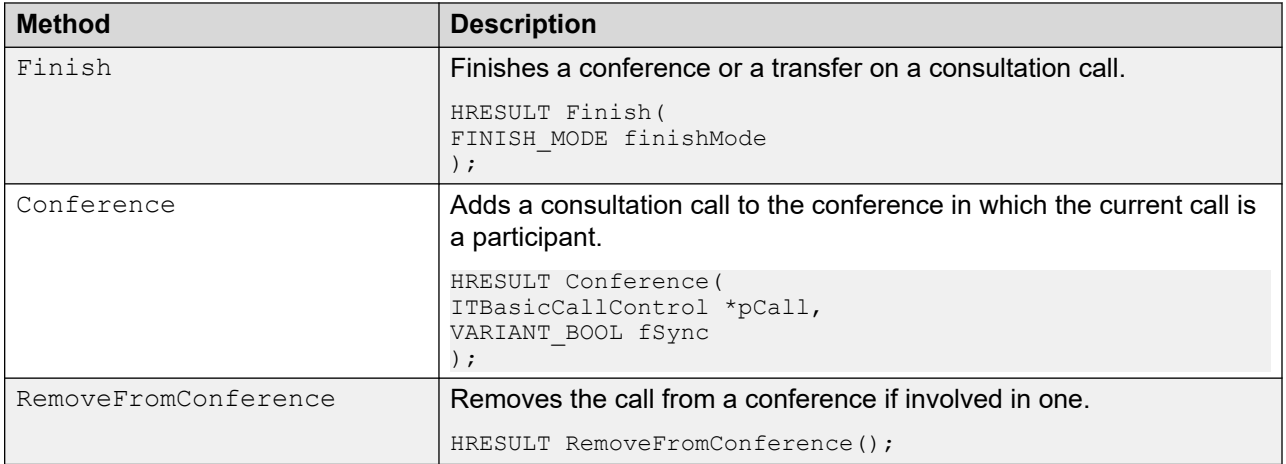

# **ITCallStateEvent**

The ITCallStateEvent interface provides methods that retrieves the description of call state events.

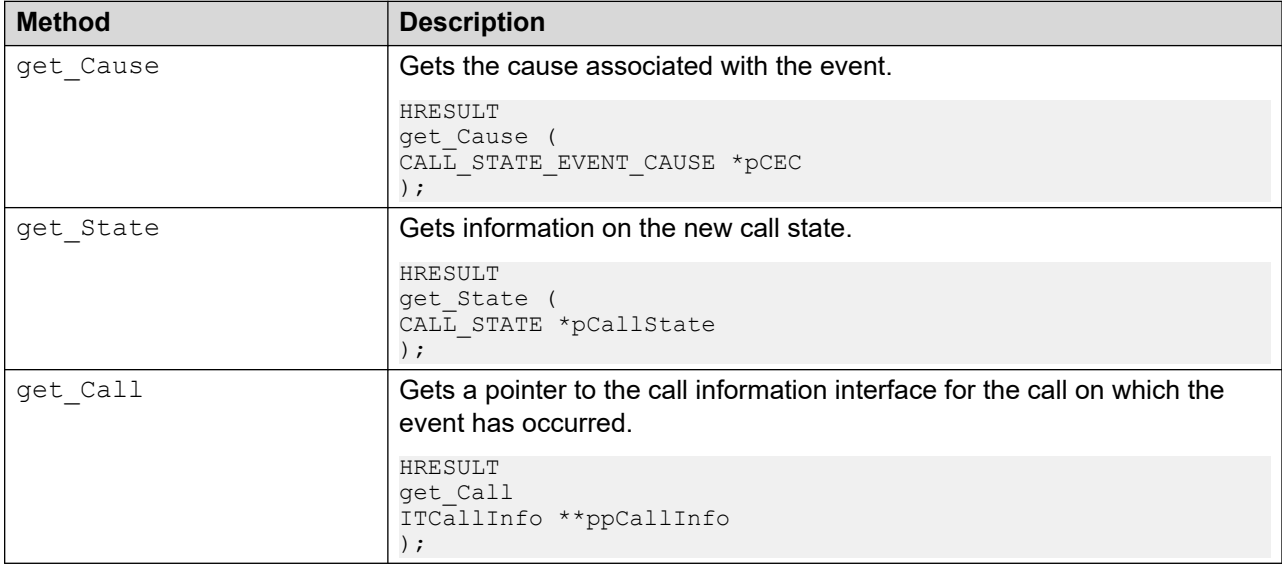

# **ITCallNotificationEvent**

The ITCallNotificationEvent interface contains methods that retrieve the description of call notification events.

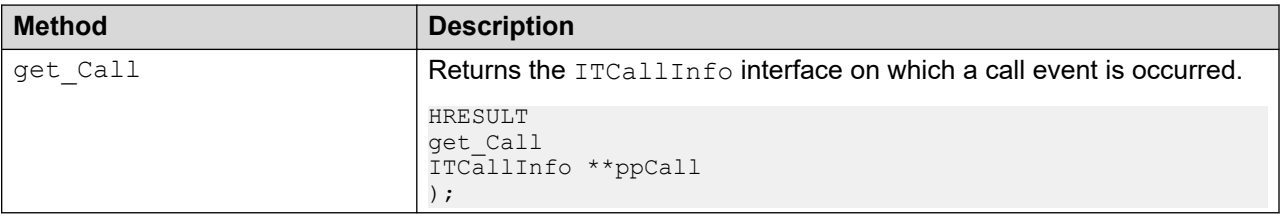

# <span id="page-52-0"></span>**ITCallInfoChangeEvent**

The ITCallInfoChangeEvent interface contains methods that retrieve the description of call information change events.

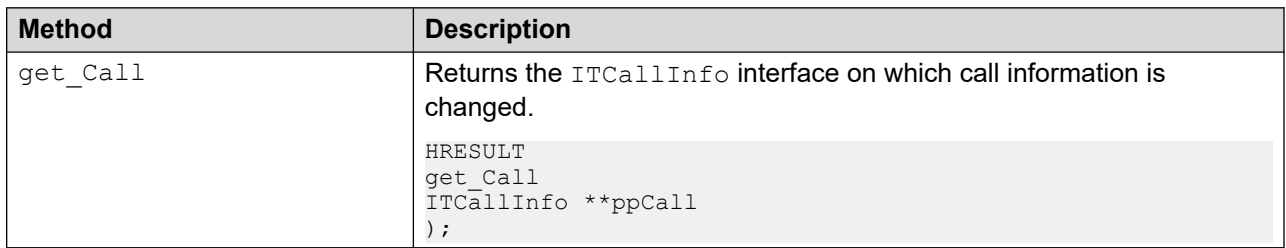

# **Call hub objects**

The Call Hub object method retrieves participant information in a multi party call. IP Office does not support call hubs. Call hub events might be received and ignored.

## **Related links**

[TAPI 3 Reference](#page-46-0) on page 47

# <span id="page-53-0"></span>**Chapter 5: TAPI 3 Enumerated Types**

#### **Related links**

Call\_State on page 54 [CallInfo\\_String](#page-54-0) on page 55 Disconnect Code on page 55 [Call\\_Statr\\_Event\\_Cause](#page-55-0) on page 56

# **Call\_State**

The Call State enum is used by the ITCallInfo::get CallState and ITCallStateEvent::get State methods.

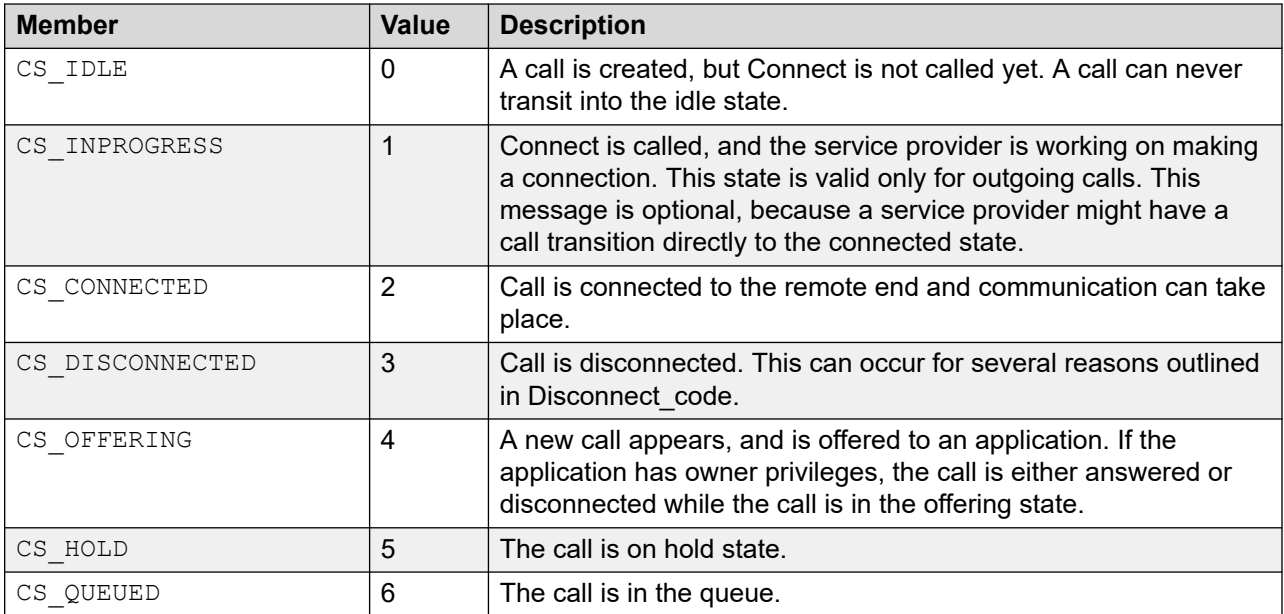

### **Related links**

TAPI 3 Enumerated Types on page 54 Disconnect Code on page 55

# <span id="page-54-0"></span>**CallInfo\_String**

The CallInfo String enum is used by ITCallInfo methods that sets and gets call information involving the use of strings.

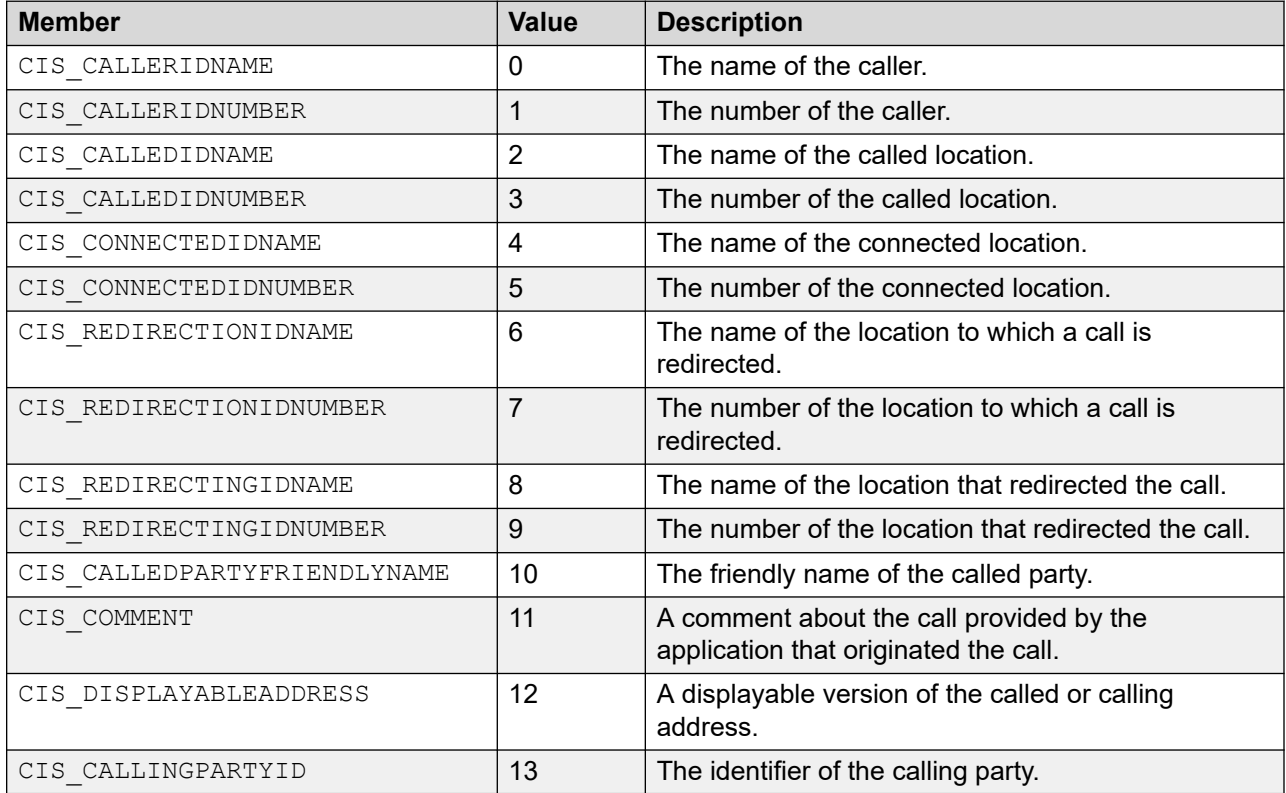

## **Related links**

[TAPI 3 Enumerated Types](#page-53-0) on page 54

# **Disconnect\_Code**

The Disconnect Code enum is used by the ITBasicCallControl::Disconnect method.

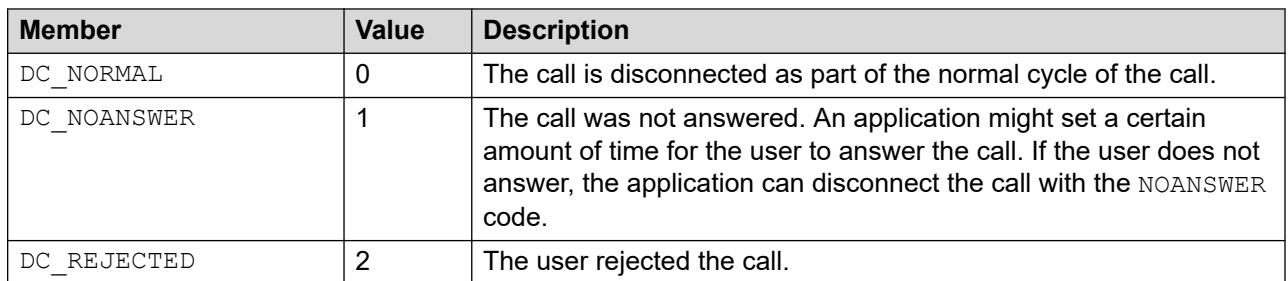

## <span id="page-55-0"></span>**Related links**

[TAPI 3 Enumerated Types](#page-53-0) on page 54

# **Call\_Statr\_Event\_Cause**

The Call\_Statr\_Event\_Cause enum is returned by theITCallStateEvent::get\_Cause method.

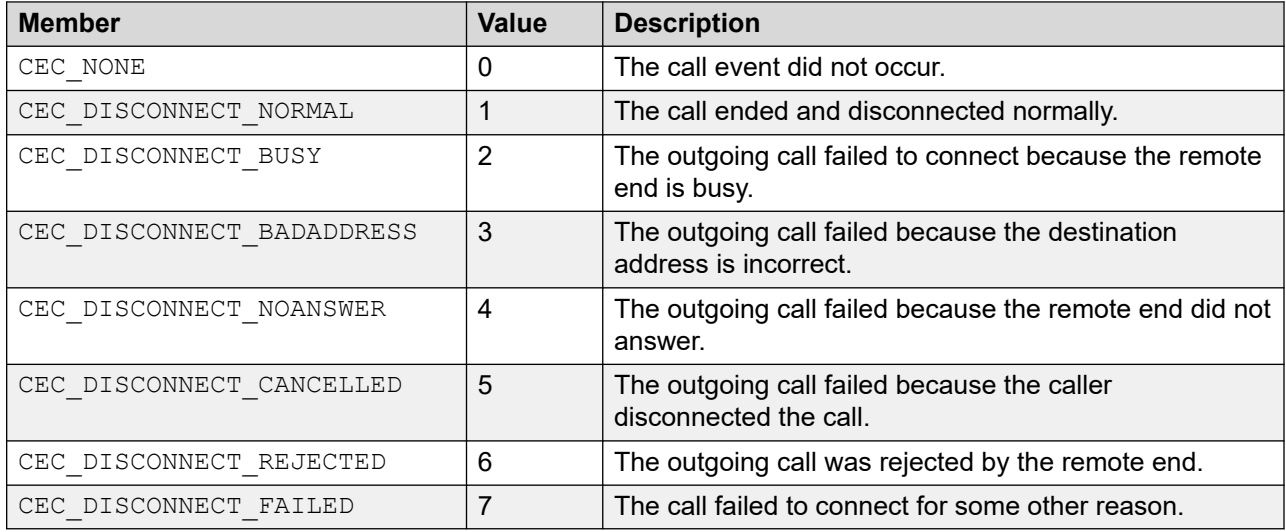

## **Related links**

[TAPI 3 Enumerated Types](#page-53-0) on page 54

# <span id="page-56-0"></span>**Chapter 6: IP Office media service provider**

The IP Office Media Service Provider serves a dual purpose. It providers media streaming capability which allows a TAPI 3 application to send and receive voice data on calls that are present on specific types of users' lines. It also allows an application access to device specific functionality of the IP Office.

## **Media service provider usage**

The media service provider interfaces are documented in the MSDN libraries. The DevSpice sample on the SDK CD gives an example of how to use the MSP for media streaming and device specific functionality.

The MSP is available to every TAPI address that can be viewed in your TAPI 3 application. Media streaming capabilities are only available to addresses that are specifically named as WAVE users. WAVE users are users with a name that begins with "TAPI:" (Such as "TAPI:201" ).

You can create as many WAV users as you wish, but each WAVE user will require a wave driver licence instance to enable media streaming to that user.

## **Device specific interfaces**

The device specific interfaces are implemented on the Address and Call objects of the MSP. TAPI 3.0 delegates queries for interfaces it does not recognize to the MSP. For example, if you have a pointer to an ITAddress interface, you can call Query Interface to retrieve a pointer to the ITDivert interface. The following code is an example from the DevSpice sample:

```
ITDivert* pDivert = NULL;
if( SUCCEEDED( gpAddress->QueryInterface( IID_ITDIVERT,
(void**)&pDivert)))
{
DWORD dwDivertSettings = 0; 
if( FAILED( pDivert-> GetDivertSettings( 
&dwDivertSettings)))
{
```
The interfaces available from the address object are:

• ITACDAgent

<span id="page-57-0"></span>IP Office media service provider

- ITDivert
- ITGroup

The interface available from the Call object is:

• ITPlay

The address object acts as a connection point container for IP Office Private events. The connection point interface is available in the interfaces.h file of the DevSpice sample and is called IPOfficePrivateEvent.

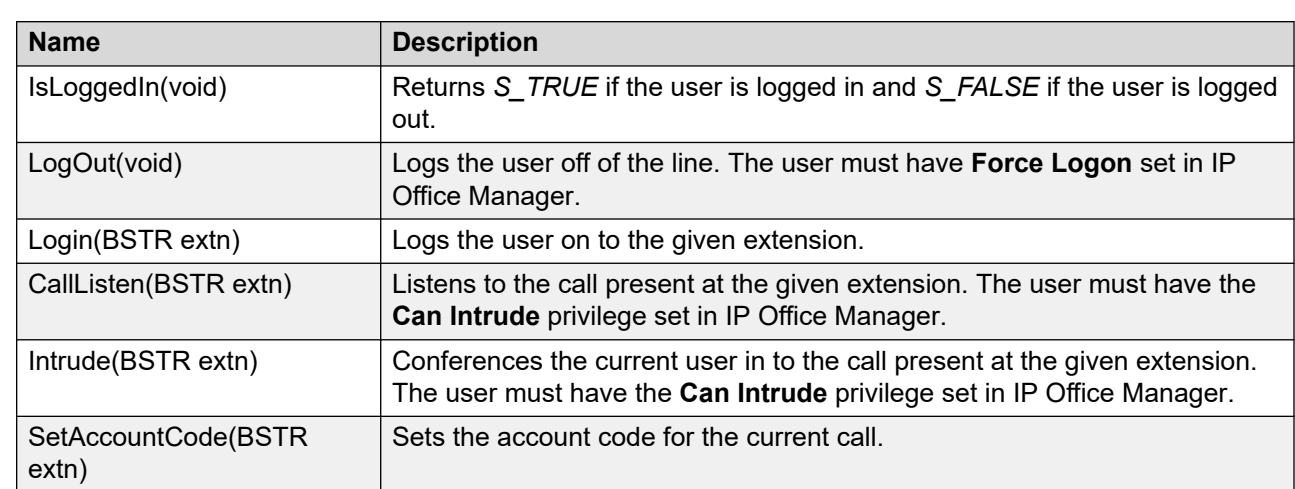

# **ITACDAgent interface**

# **ITGroup interface**

The ITGroup interface contains functions to take the user in and out of groups and to intercept calls that present themselves at other phones in the group.

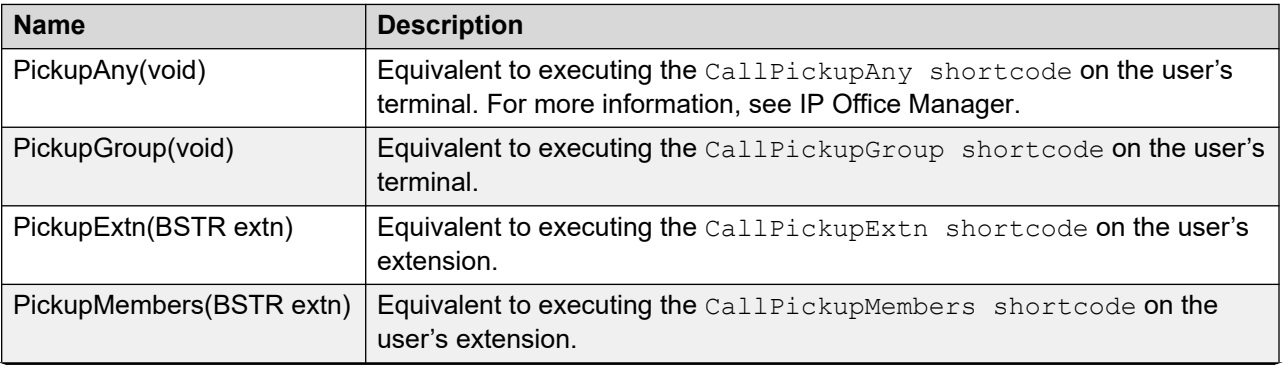

<span id="page-58-0"></span>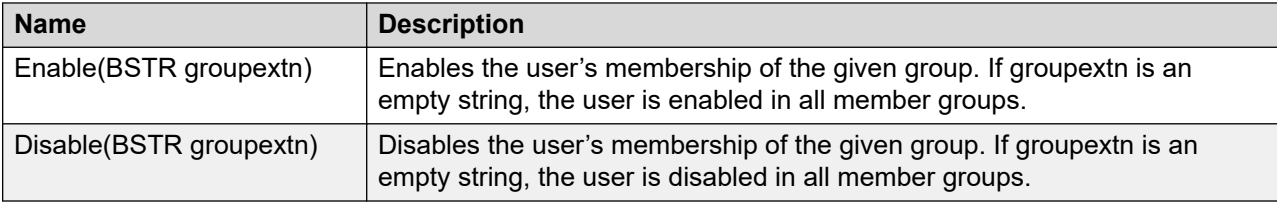

# **ITDivert interface**

The ITDivert interface contains functions for getting and setting the divert flags for the address.

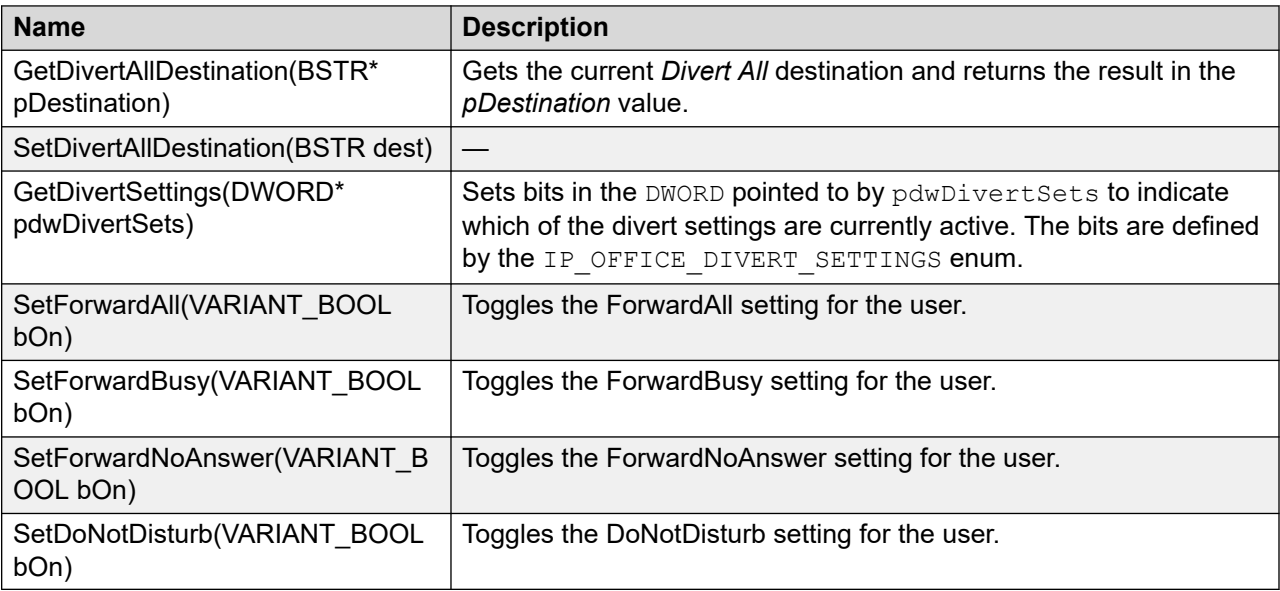

The IP OFFICE DIVERT SETTINGS enum is defined as follows:

```
typedef enum
{
IPOFF_FWDALL = 0x01,IPOFFFWDBUSY = 0x02,
IPOFF NOANSWER = 0x04,
IPOFF_DND = 0x08,IPOFF_DESTINATION = 0x10
} IP OFFICE DIVERT SETTINGS;
```
Therefore, getting a result of 14 (0xe) from GetDivertSettings implies that the user has *ForwardBusy*, *ForwardNoAnswer* and *DoNotDisturb* set. The *IPOFF\_DESTINATION* value is not used by GetDivertSettings, but only by the Fire DivertSettingsChanged function on the IPOfficePrivateEvents interface.

# <span id="page-59-0"></span>**ITPlay interface**

The ITPlay is implemented on the MSP Call object for recording and playing Wave files.

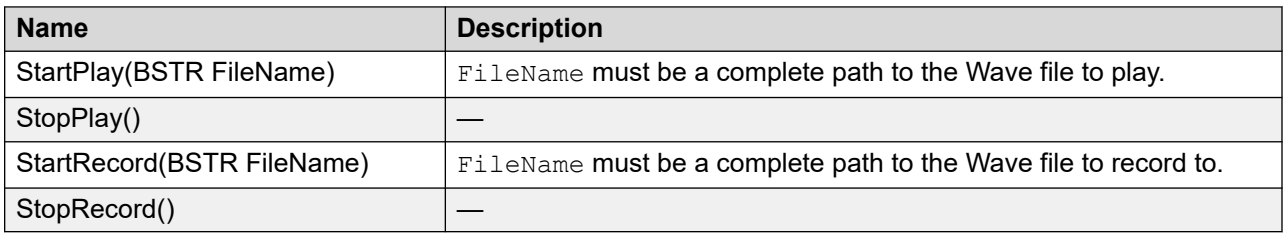

Playing and recording can be stopped and started at any time on the call. Recording is used only as single file per call though, and appended to the file if recording is stopped and restarted. you must not record and play at the same time. If this is a requirement, recording and playing can be done by selecting terminals onto the call that supply audio data from a file, or record audio data to a file. TAPI 3.1 introduces file-streaming terminals to make this easier.

# **IPOfficePrivateEvents interface**

IPOfficePrivateEvents is a connection point interface that the MSP uses to report events. See the DevSpice sample on how to register for, and handle, private events.

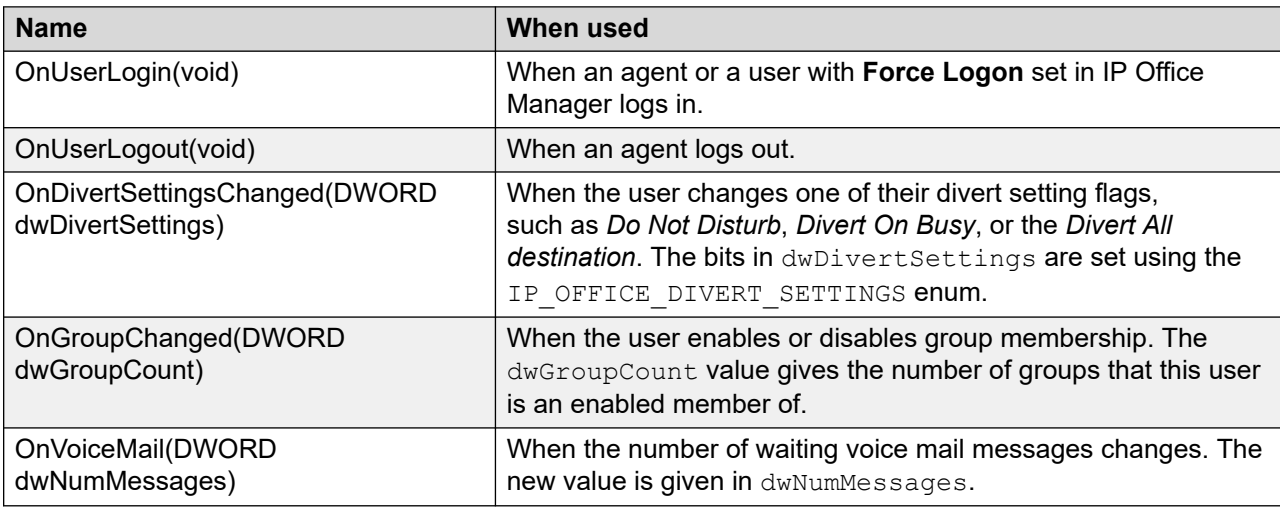

# **Media streaming capabilities**

The IP Office MSP handles media streaming to any Wave user. You must select terminals onto the streams that the MSP displays for a call. For more information about media streaming, see MSDN and an example in the DevSpice sample.

## **Note:**

IP Office streams are bi-directional, and there is only a single stream per call. Both capture and render terminals are accepted on the same stream, but only one of each.

The MSP contains the functionality of the IP Office Wave driver. The IP Office Wave driver must be installed on each machine that provides media streaming to Wave users.

## **Note:**

If you want to only monitor Wave users using TAPI, do not install Wave driver. Otherwise, Wave licence instances are consumed for every Wave user line that you open.

# <span id="page-61-0"></span>**Chapter 7: Additional Help and Documentation**

The following pages provide sources for additional help.

### **Related links**

Additional Manuals and User Guides on page 62 Getting Help on page 62 [Finding an Avaya Business Partner](#page-62-0) on page 63 [Additional IP Office resources](#page-62-0) on page 63 [Training](#page-63-0) on page 64

# **Additional Manuals and User Guides**

The Avaya [Documentation Center](https://documentation.avaya.com) website contains user guides and manuals for Avaya products including IP Office.

- For a listing of the current [IP Office](https://documentation.avaya.com/bundle/IPOfficeManuals) manuals and user guides, look at the Avaya IP Office<sup>™</sup> [Platform Manuals and User Guides](https://documentation.avaya.com/bundle/IPOfficeManuals) document.
- The **Avaya IP Office [Knowledgebase](https://ipofficekb.avaya.com)** and **Avaya Support** websites also provide access to the IP Office technical manuals and users guides.
	- Note that where possible these sites redirect users to the version of the document hosted by the Avaya [Documentation Center.](https://documentation.avaya.com)

For other types of documents and other resources, visit the various Avaya websites (see [Additional IP Office resources](#page-62-0) on page 63).

## **Related links**

Additional Help and Documentation on page 62

# **Getting Help**

Avaya sells IP Office through accredited business partners. Those business partners provide direct support to their customers and can escalate issues to Avaya when necessary.

<span id="page-62-0"></span>If your IP Office system currently does not have an Avaya business partner providing support and maintenance for it, you can use the Avaya Partner Locator tool to find a business partner. See Finding an Avaya Business Partner on page 63.

### **Related links**

[Additional Help and Documentation](#page-61-0) on page 62

# **Finding an Avaya Business Partner**

If your IP Office system currently does not have an Avaya business partner providing support and maintenance for it, you can use the Avaya Partner Locator tool to find a business partner.

## **Procedure**

- 1. Using a browser, go to the [Avaya Website](https://www.avaya.com) at <https://www.avaya.com>
- 2. Select **Partners** and then **Find a Partner**.
- 3. Enter your location information.
- 4. For IP Office business partners, using the **Filter**, select **Small/Medium Business**.

#### **Related links**

[Additional Help and Documentation](#page-61-0) on page 62

# **Additional IP Office resources**

In addition to the documentation website (see [Additional Manuals and User Guides](#page-61-0) on page 62), there are a range of website that provide information about Avaya products and services including IP Office.

• **[Avaya Website](https://www.avaya.com)** [\(https://www.avaya.com\)](https://www.avaya.com)

This is the official Avaya website. The front page also provides access to individual Avaya websites for different regions and countries.

• **[Avaya Sales & Partner Portal](https://sales.avaya.com)** *(*<https://sales.avaya.com>*)*

This is the official website for all Avaya business partners. The site requires registration for a user name and password. Once accessed, the portal can be customized for specific products and information types that you wish to see and be notified about by email.

• **Avaya IP Office [Knowledgebase](https://ipofficekb.avaya.com)** *(*<https://ipofficekb.avaya.com>*)*

This site provides access to an online, regularly updated version of IP Office user guides and technical manual.

• **Avaya [Support](https://support.avaya.com)** *(*<https://support.avaya.com>*)*

<span id="page-63-0"></span>This site provide access to Avaya product software, documentation and other services for Avaya product installers and maintainers.

- **Avaya [Support Forums](https://support.avaya.com/forums/index.php)** *(*<https://support.avaya.com/forums/index.php>*)*

This site provides a number of forums for discussing issues.

• **[International Avaya User Group](https://www.iuag.org)** *(*<https://www.iuag.org>*)*

This is the organization for Avaya customers. It provides discussion groups and forums.

• **[Avaya DevConnect](https://www.devconnectprogram.com/)** *(*<https://www.devconnectprogram.com/>*)*

This site provides details on APIs and SDKs for Avaya products, including IP Office. The site also provides application notes for 3rd-party non-Avaya products that interoperate with IP Office using those APIs and SDKs.

• **[Avaya Learning](https://www.avaya-learning.com/lms/#/training/catalog/search/IP%20OFFICE)** *(*<https://www.avaya-learning.com/>*)*

This site provides access to training courses and accreditation programs for Avaya products.

### **Related links**

[Additional Help and Documentation](#page-61-0) on page 62

# **Training**

Avaya training and credentials are designed to ensure our Business Partners have the capabilities and skills to successfully sell, implement, and support Avaya solutions and exceed customer expectations. The following credentials are available:

- Avaya Certified Sales Specialist (APSS)
- Avaya Implementation Professional Specialist (AIPS)
- Avaya Certified Support Specialist (ACSS)

Credential maps are available on the [Avaya Learning](https://www.avaya-learning.com/lms/#/training/catalog/search/IP%20OFFICE) website.

## **Related links**

[Additional Help and Documentation](#page-61-0) on page 62

# Index

## $\mathbf{A}$

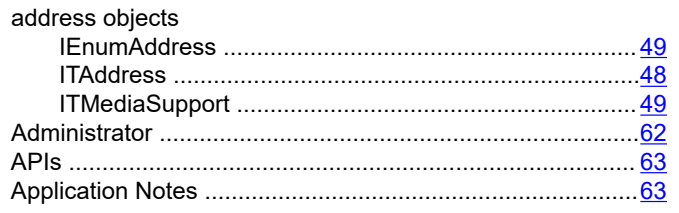

## $\mathbf B$

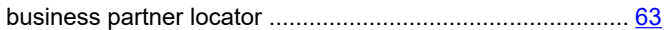

## $\mathbf c$

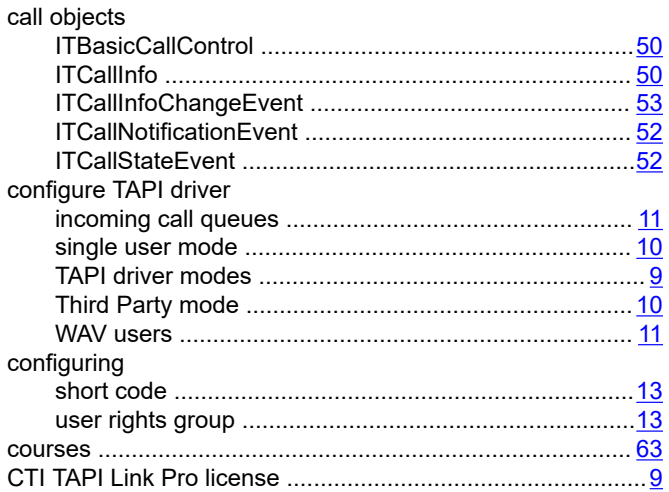

## $\mathsf{E}$

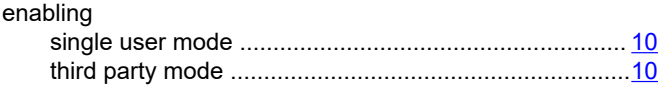

## $\overline{F}$

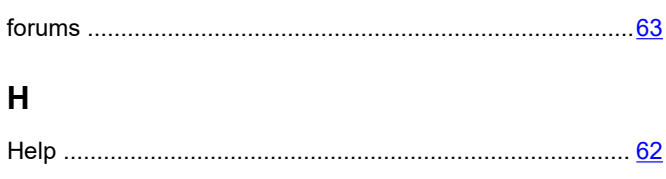

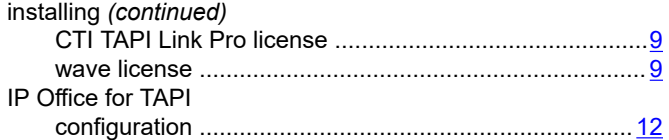

## $\mathsf{L}% _{0}\left( \mathsf{L}_{0}\right) ^{\ast}$

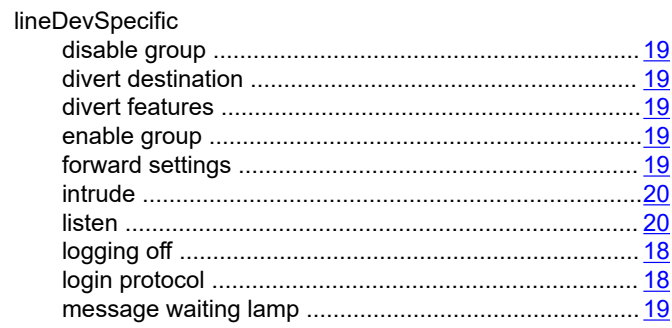

## $\mathsf{M}$

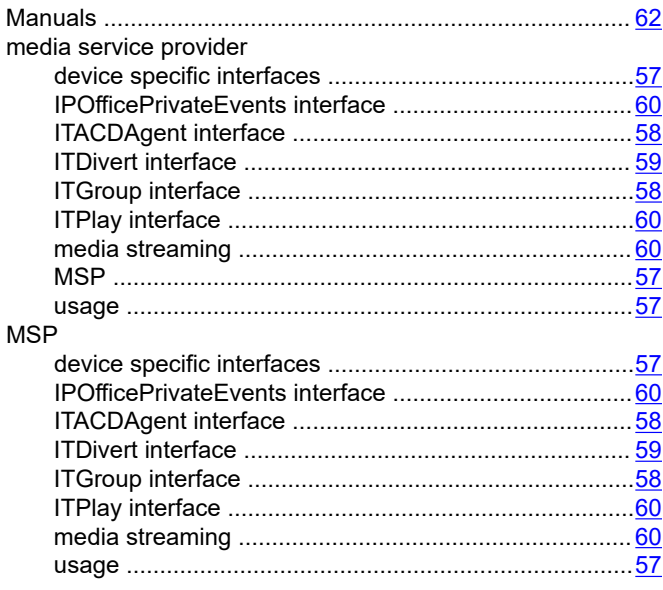

## $\mathbf{o}$

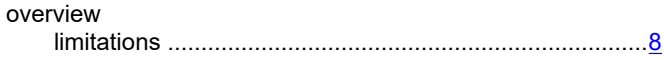

## Q

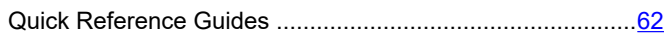

installing

 $\mathbf{I}$ 

## $\mathsf{R}$

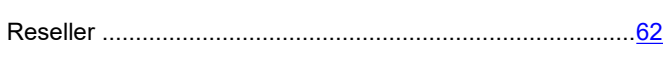

## $\mathbf S$

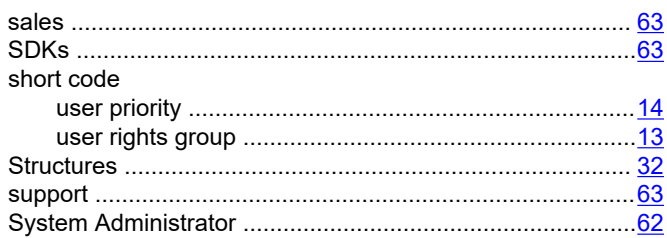

## $\mathbf T$  $T^{\prime}$

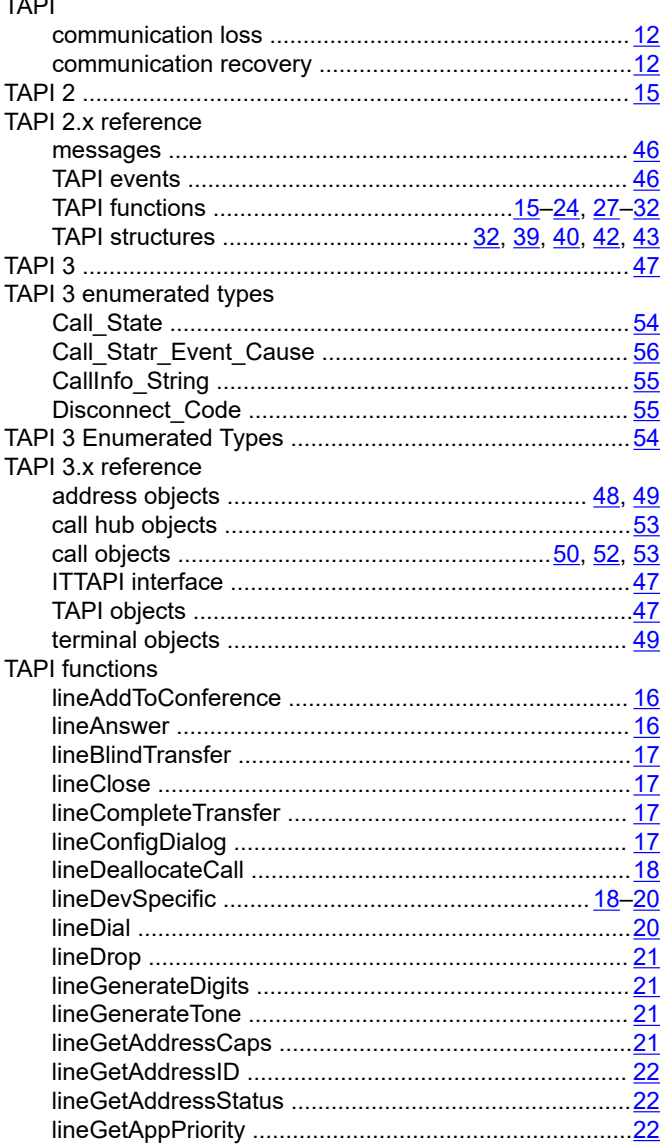

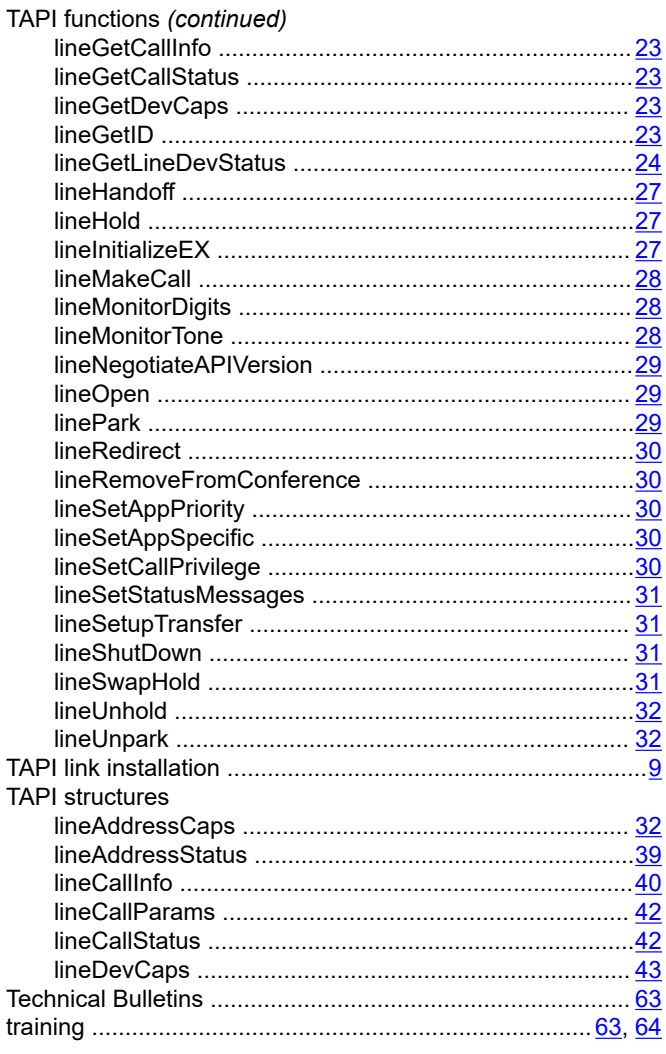

## $\overline{U}$

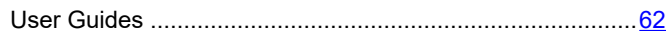

## W

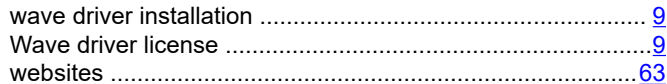